# National Scholarships Portal 2.0

Detailed guide/work flow for registration of students in the National Fellowship and Scholarship for Higher Education of ST Students (Top Class Scholarship Scheme)

# NSP HOME PAGE

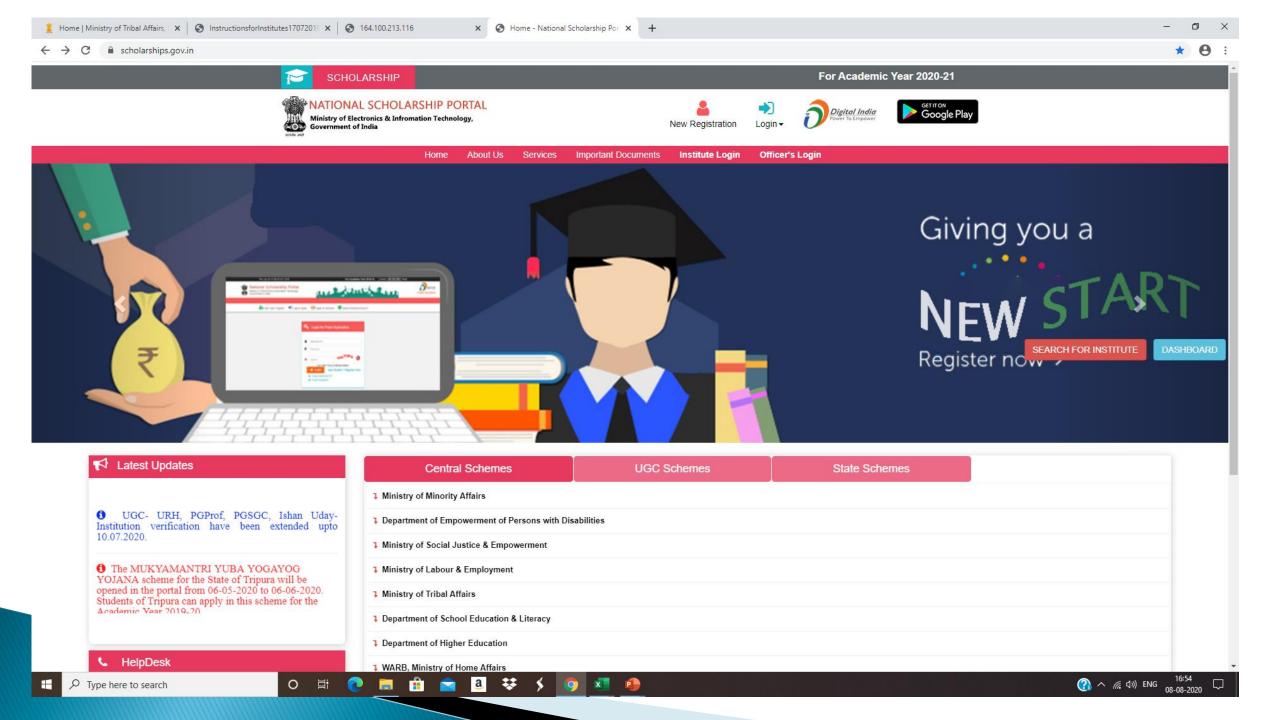

## **NEW REGISTRATION (New User)**

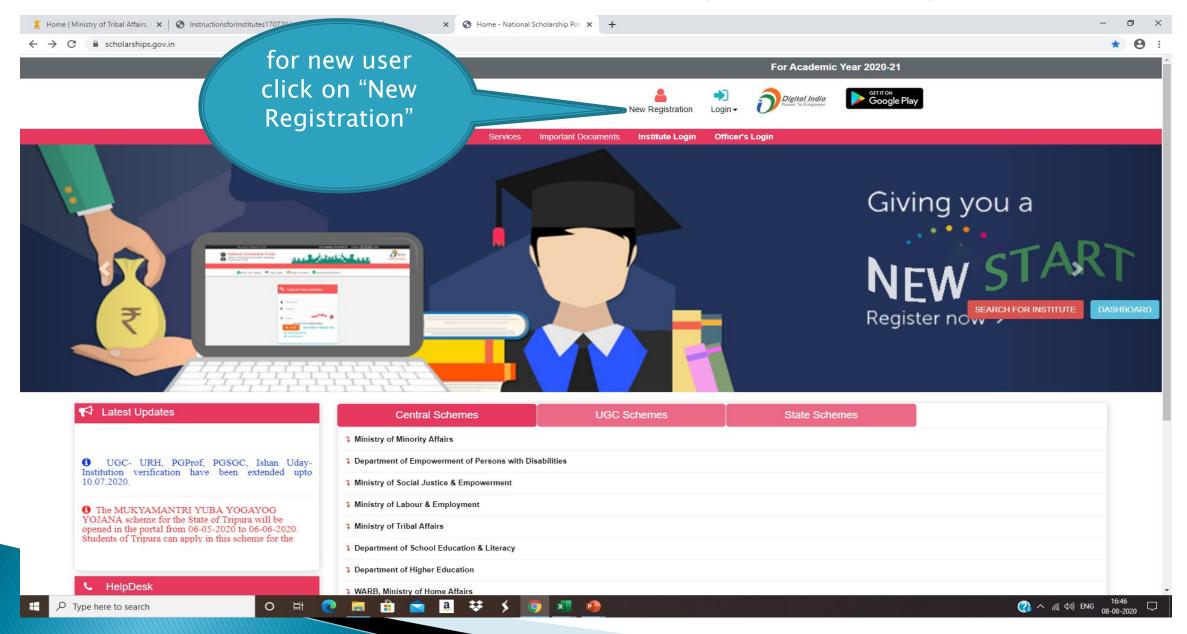

### LOGIN (EXISTING USER)

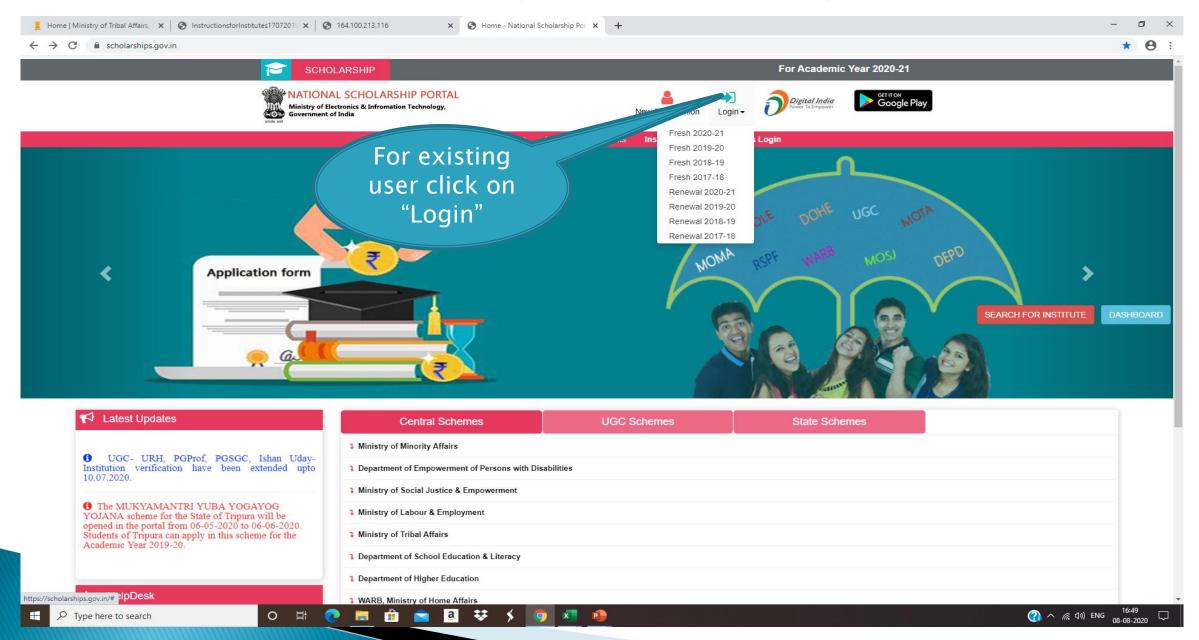

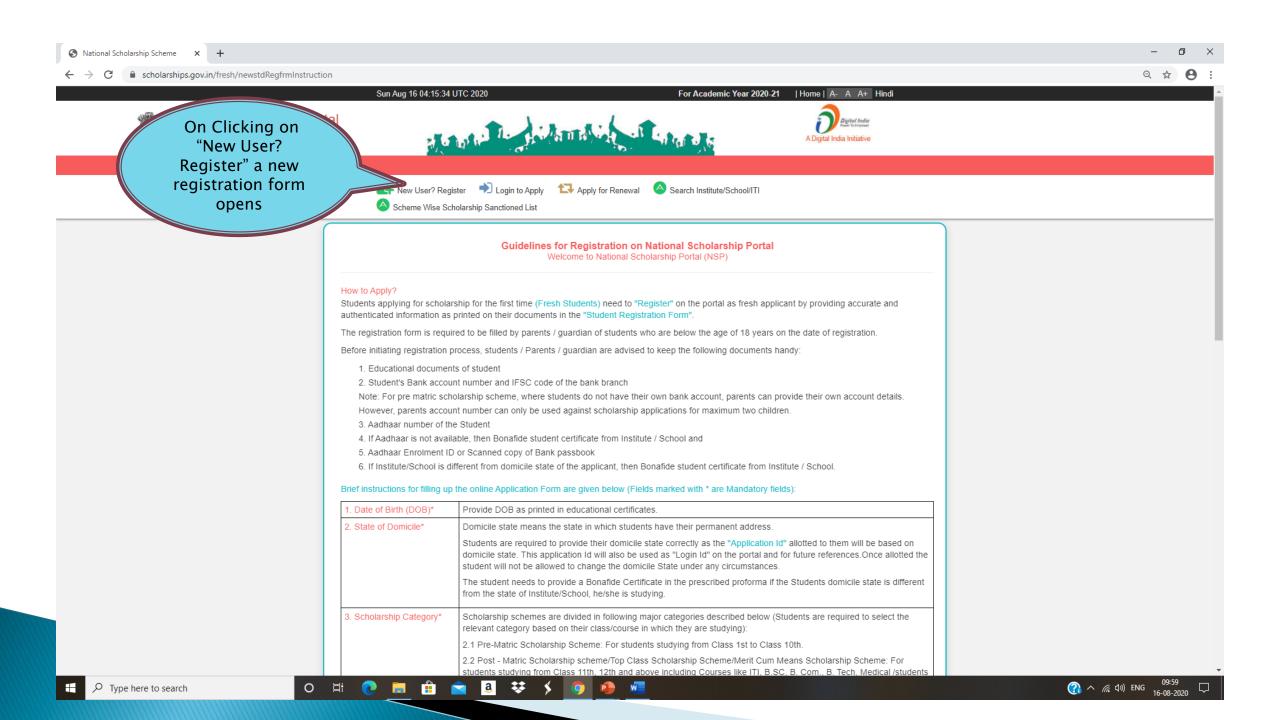

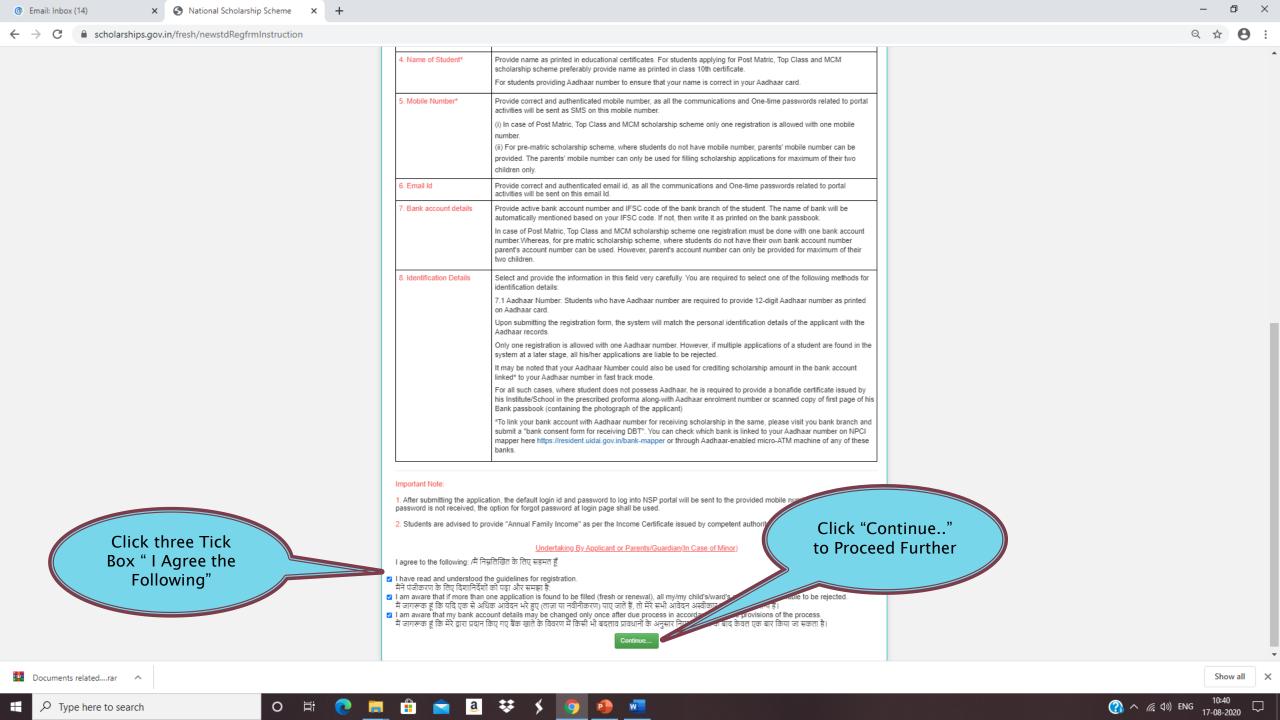

#### FRESH STUDENT REGISTRATION FORM

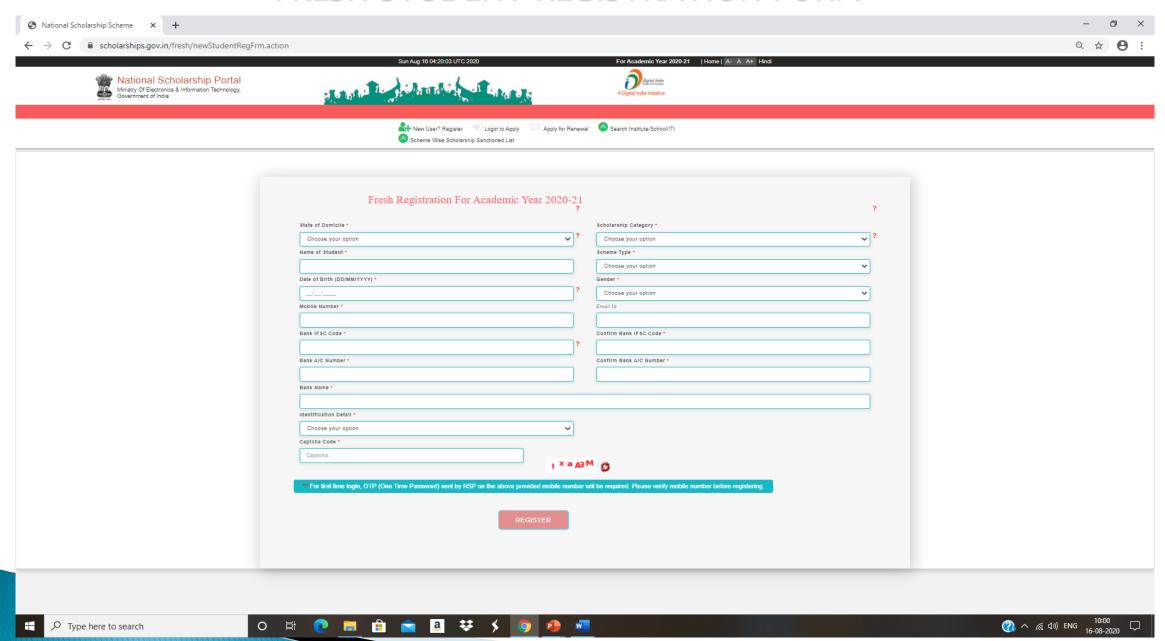

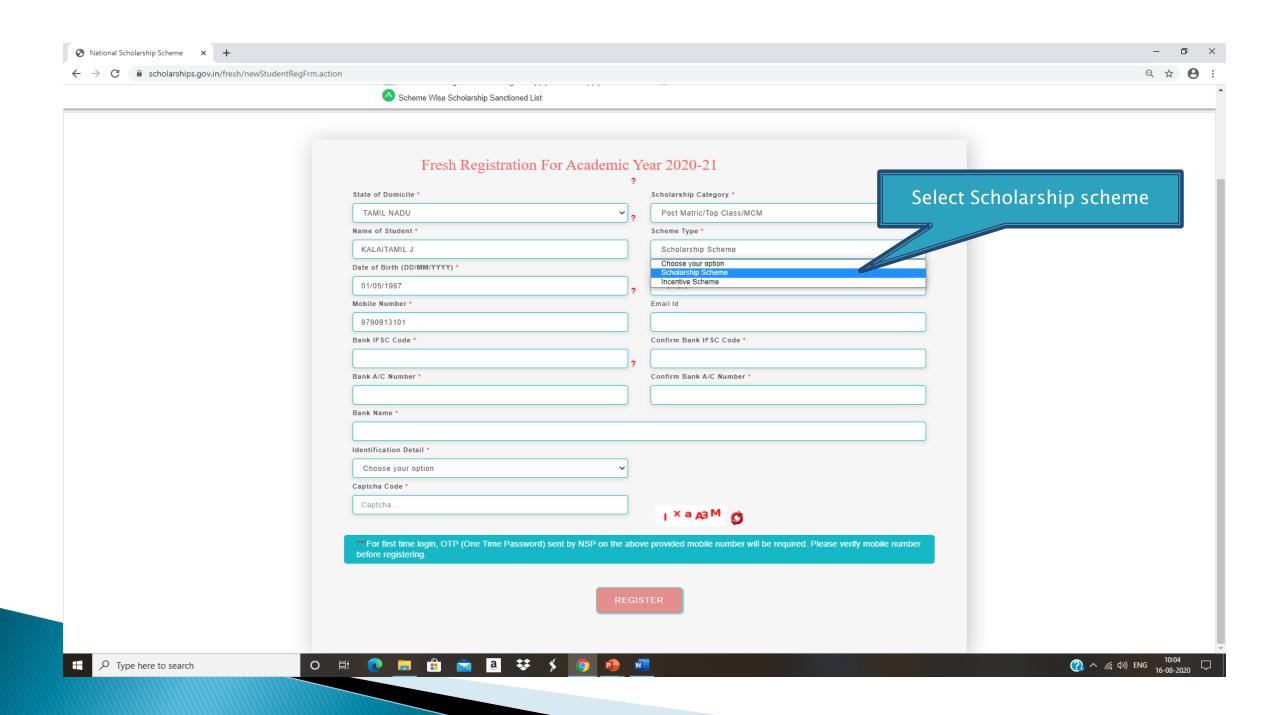

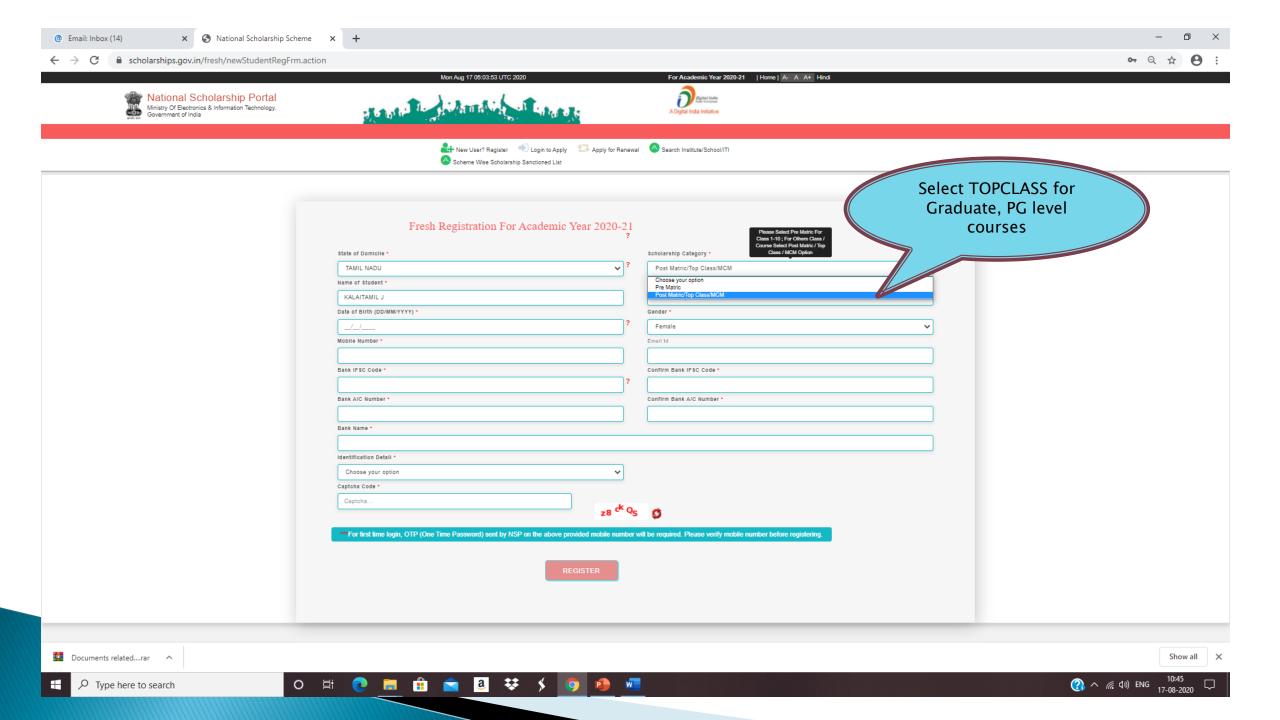

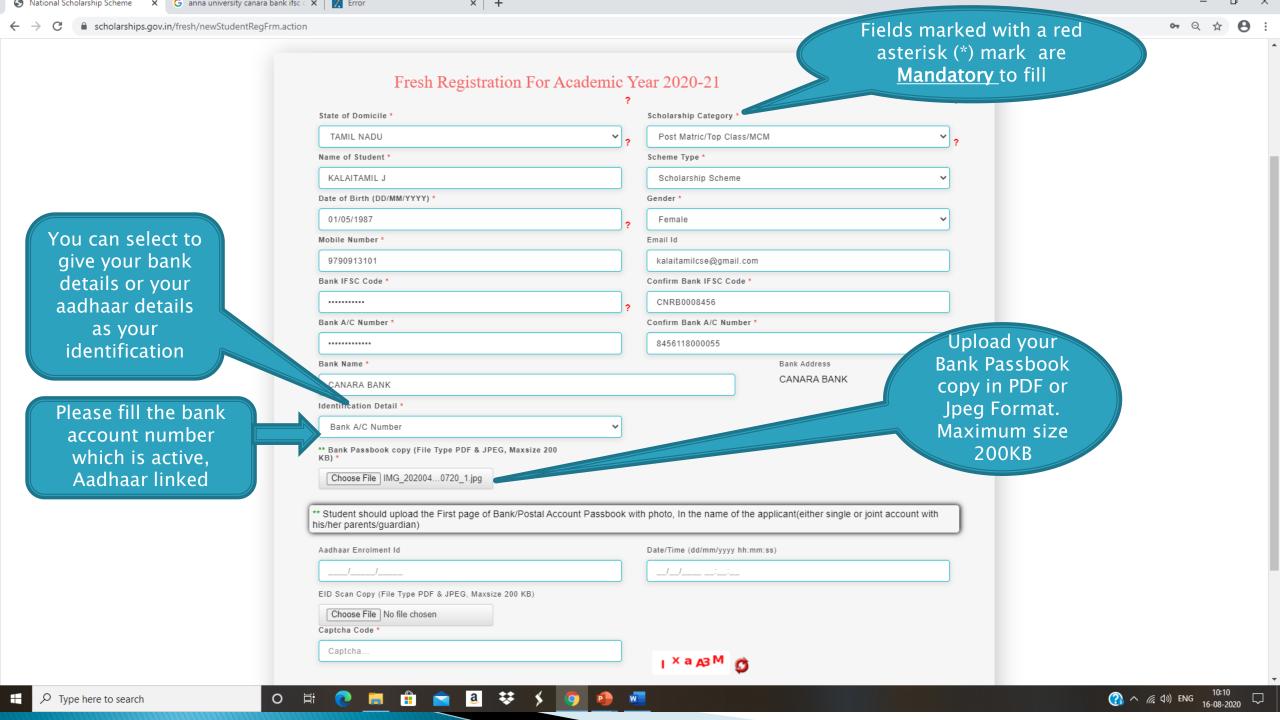

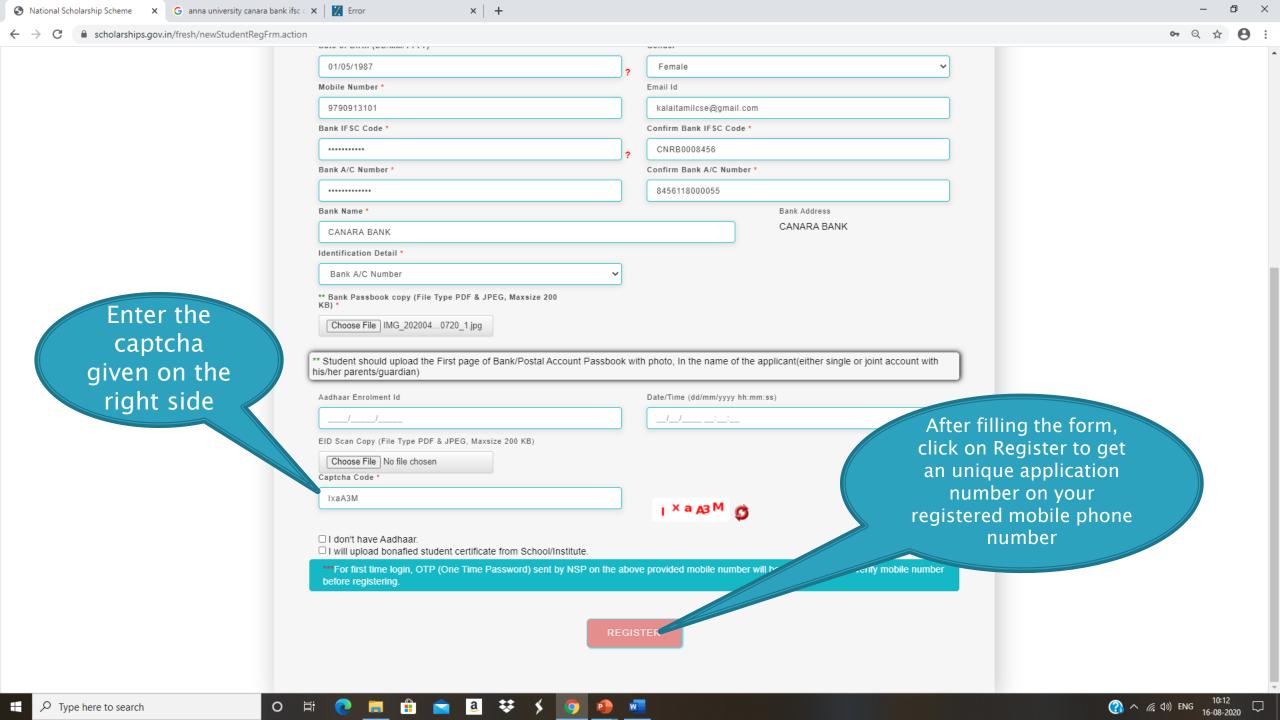

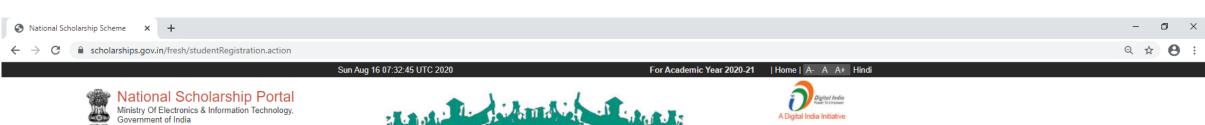

On Clicking "Register", you will get a unique application number and password as SMS in the registered mobile number. Click on Continue to continue to login for Application

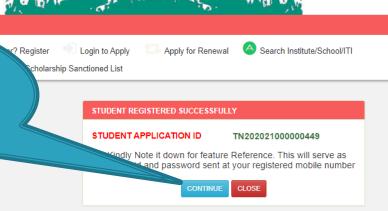

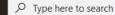

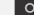

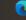

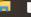

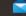

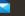

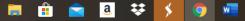

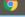

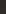

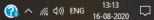

#### LOGIN FOR FRESH APPLICATION

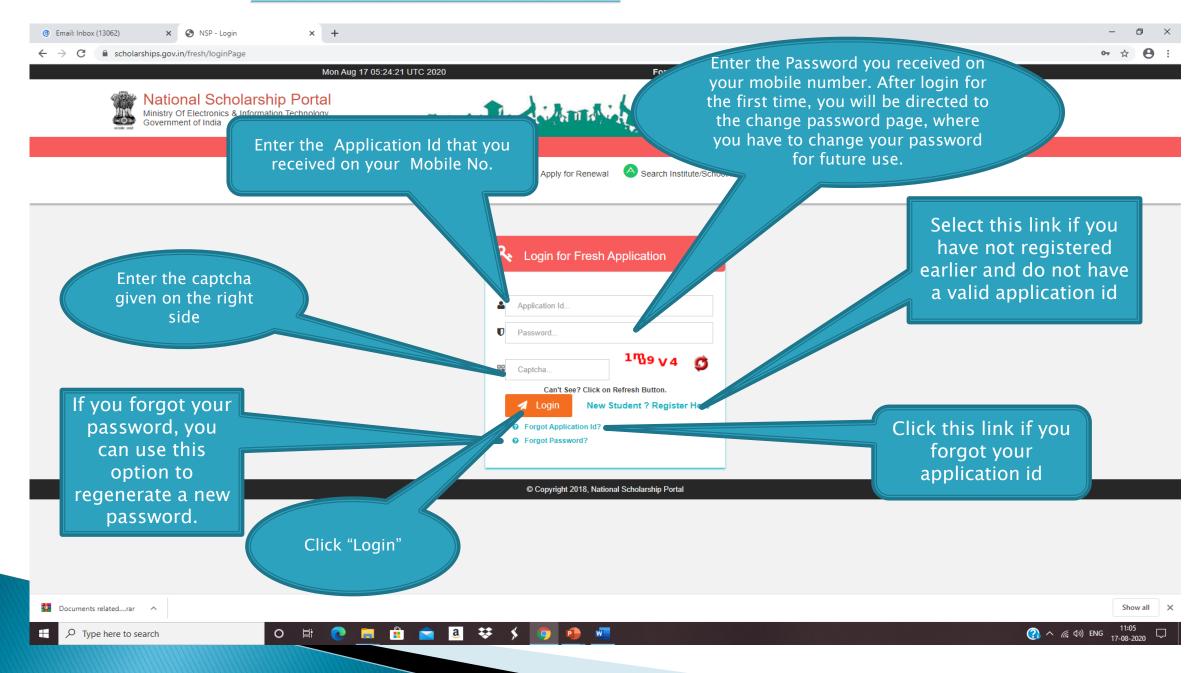

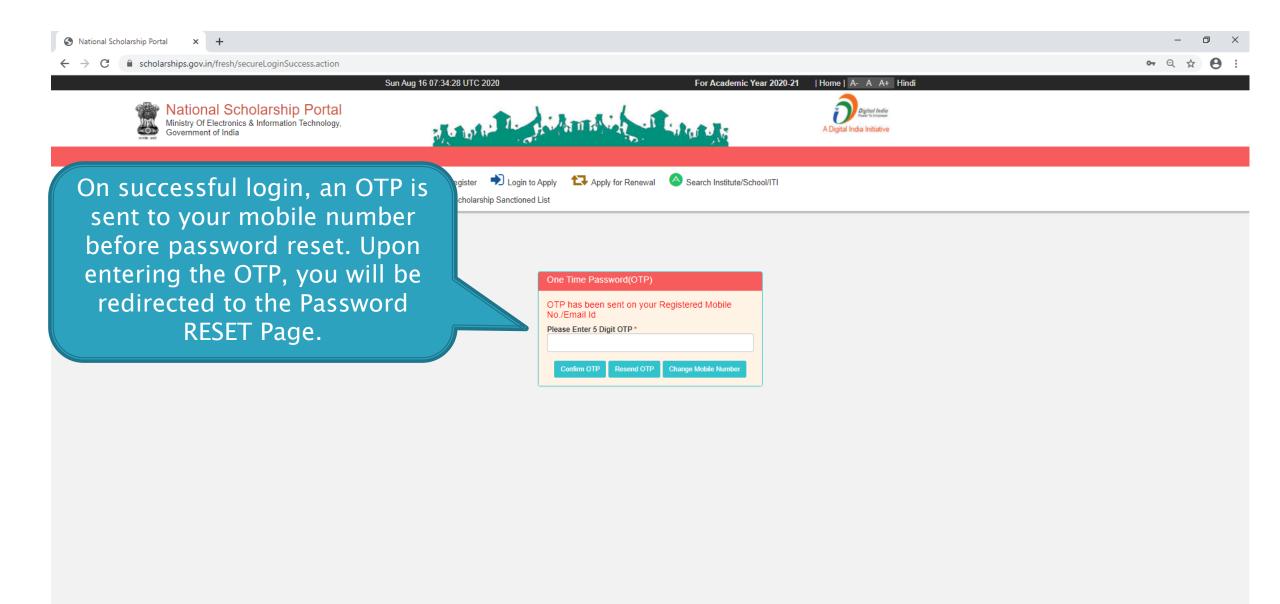

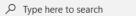

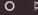

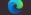

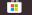

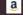

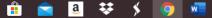

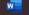

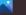

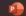

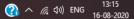

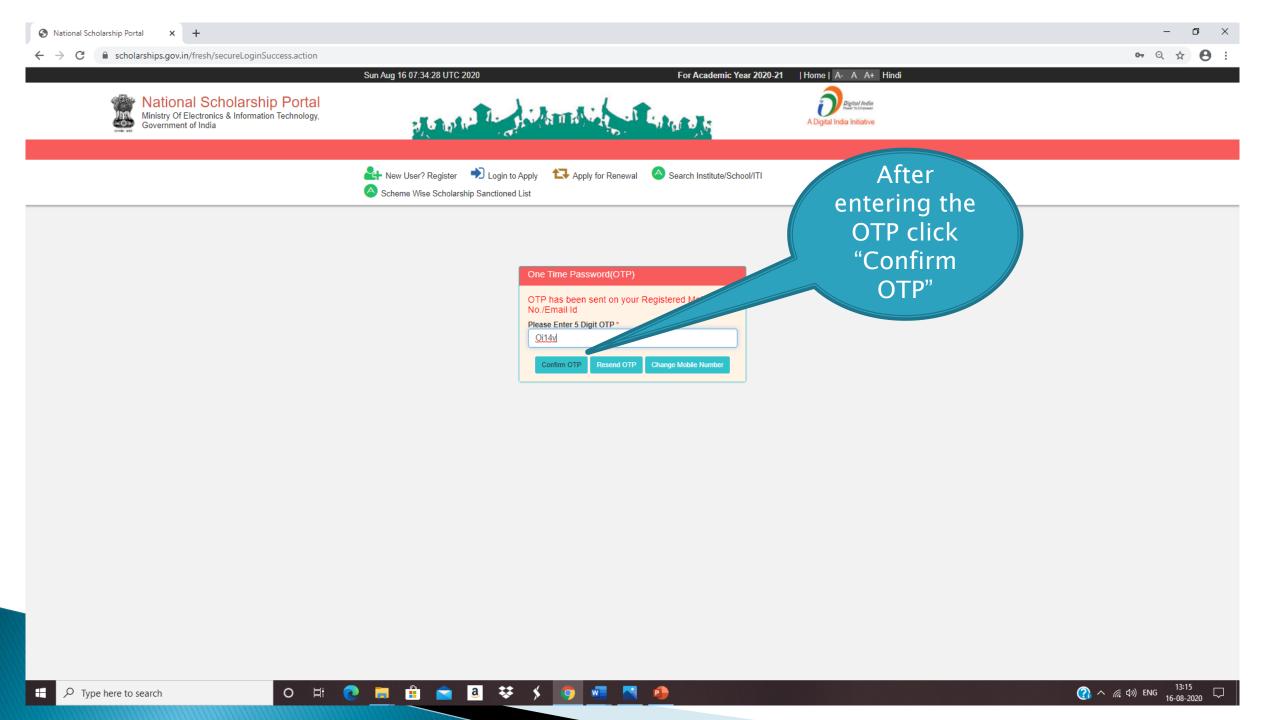

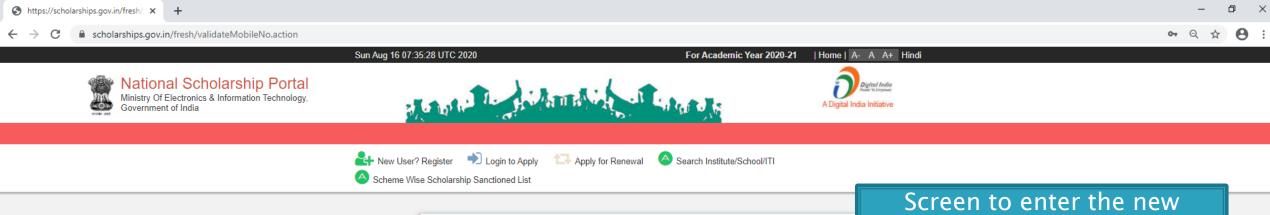

**Change Password** New Password :: \* Confirm new Password :: \* Your password must satisfy the following :: (1) Should be min 8 character long. (2) At least one alphabet [ a - z , A - Z ] . (3) At least one numeric value [ 0 - 9 ] (4) At least one special characters [ @#\_\* ].

password. Rules of the new password is given below.

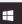

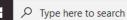

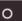

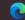

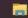

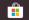

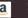

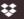

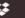

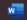

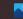

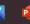

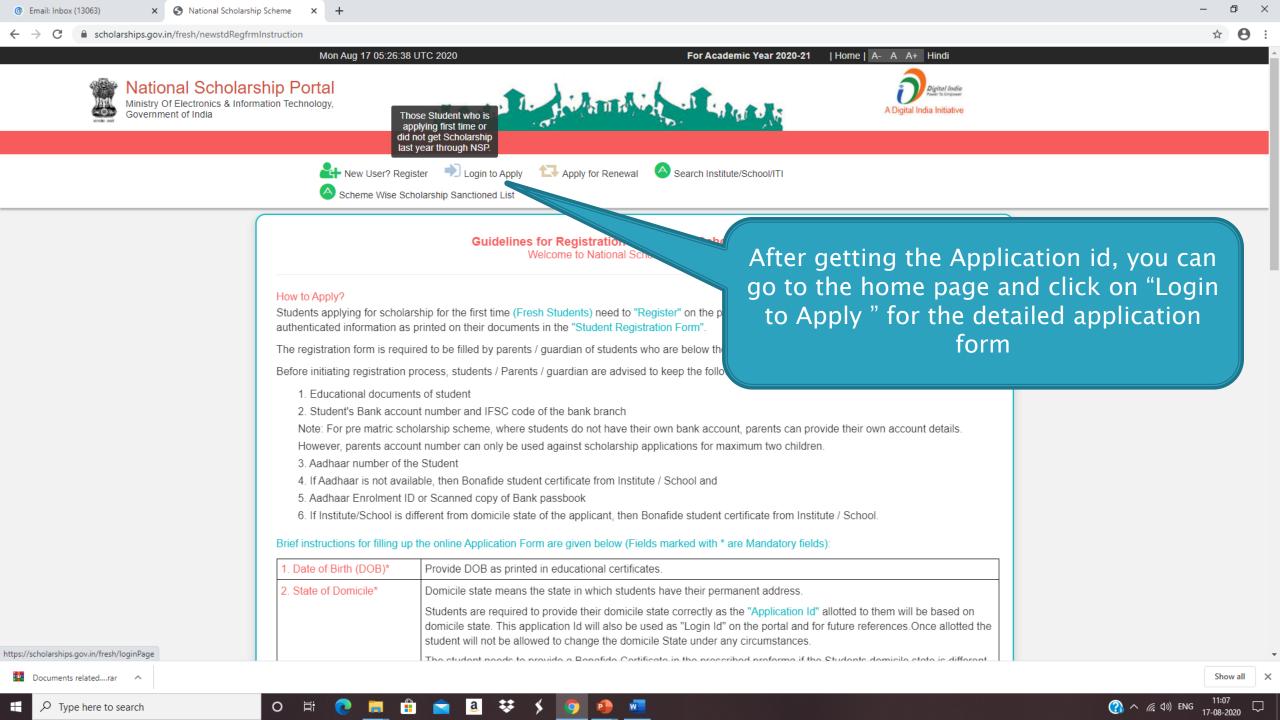

### AFTER SUCCESFULL FRESH APPLICATION LOGIN

- Upon successful registration, applicant is forced to change password if login is done for the first time. As the applicant logins an OTP is sent to his/her registered mobile number. After verifying the OTP, applicant is redirected to change Password page.
- Once the student changes the password, they will be directed to the Applicant's Dashboard page.

#### **APPLICANT'S DASHBOARD PAGE**

Type here to search

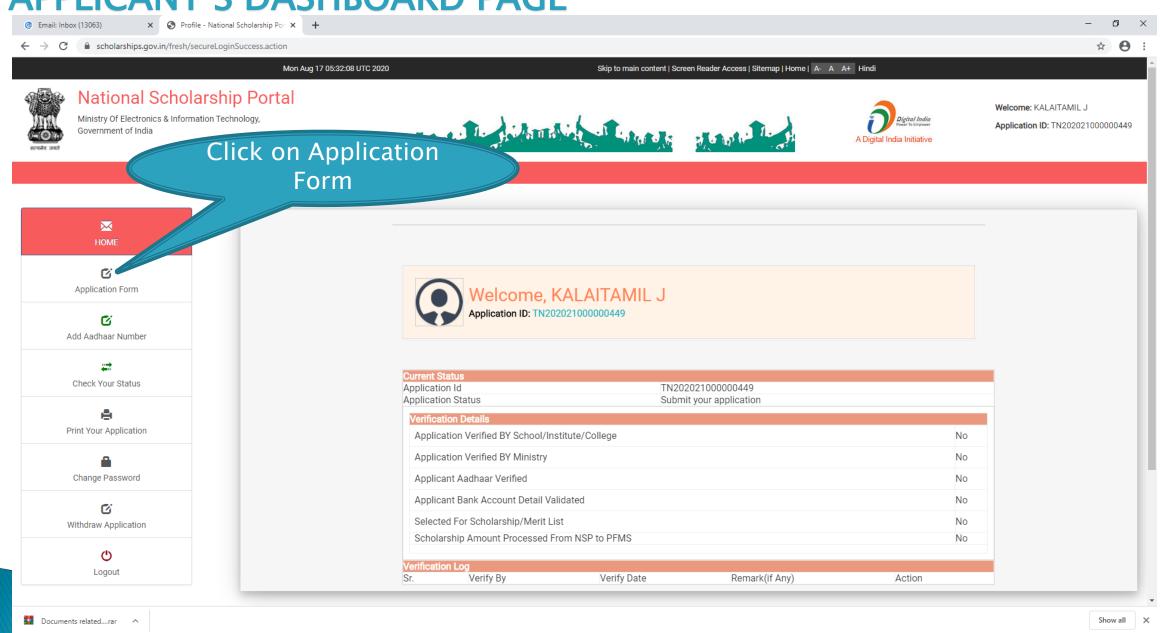

(2) ∧ (€ (1)) ENG

a ₩

## **APPLICATION FORM**

- Application Form is divided into three Parts:
- 1. General Information
- 2. Academic Details
- 3. Other Details

### **GENERAL INFORMATION SECTION**

O Tuna hara ta saarsh

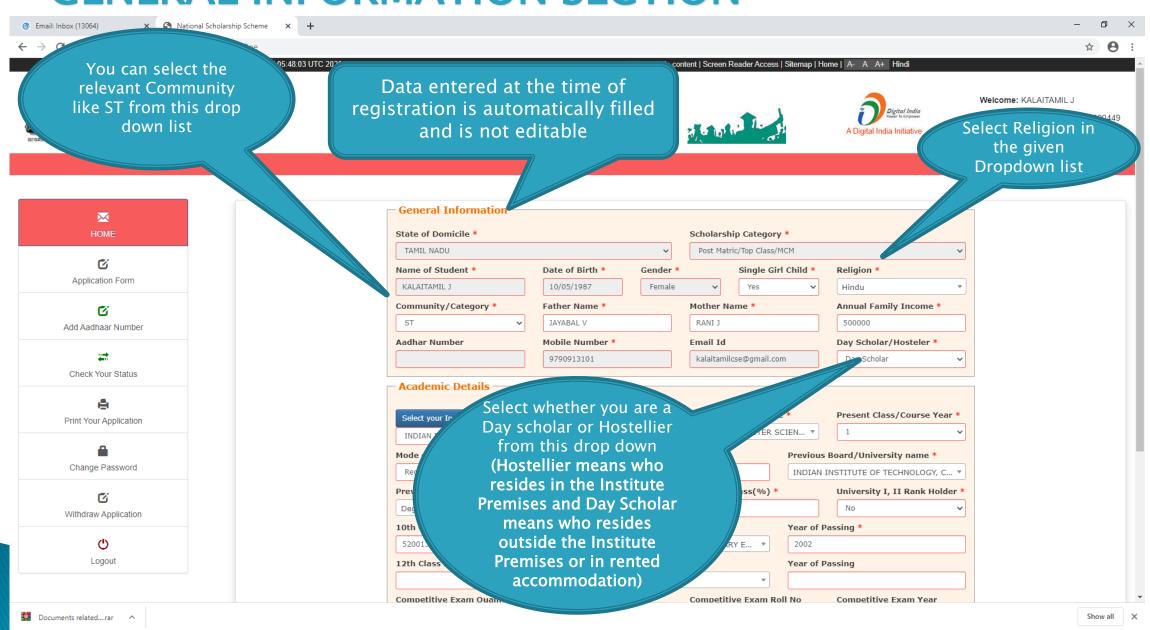

11:35

# **ACADEMIC DETAILS SECTION**

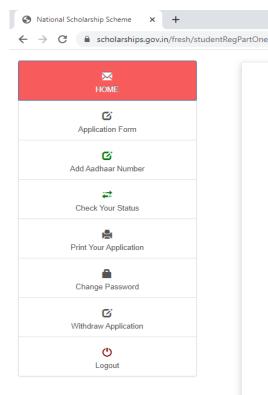

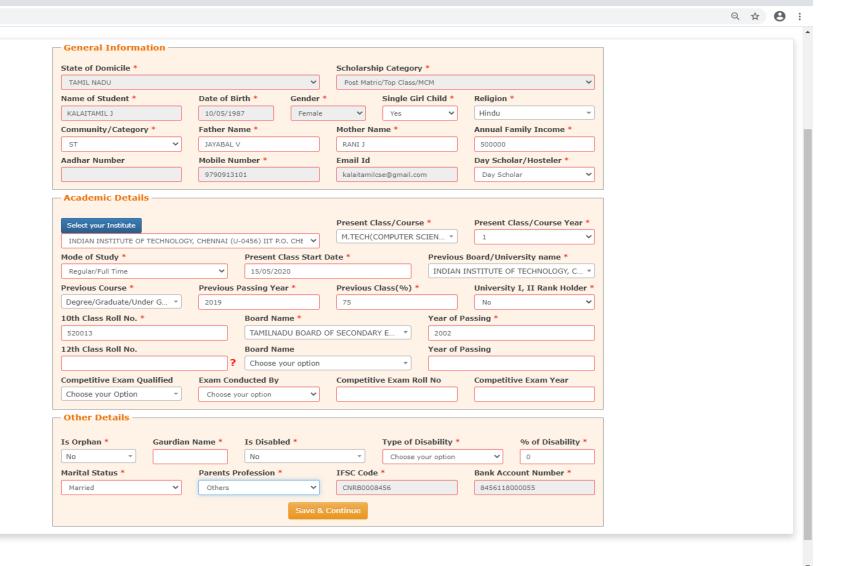

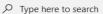

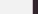

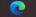

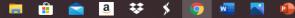

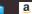

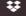

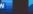

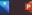

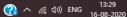

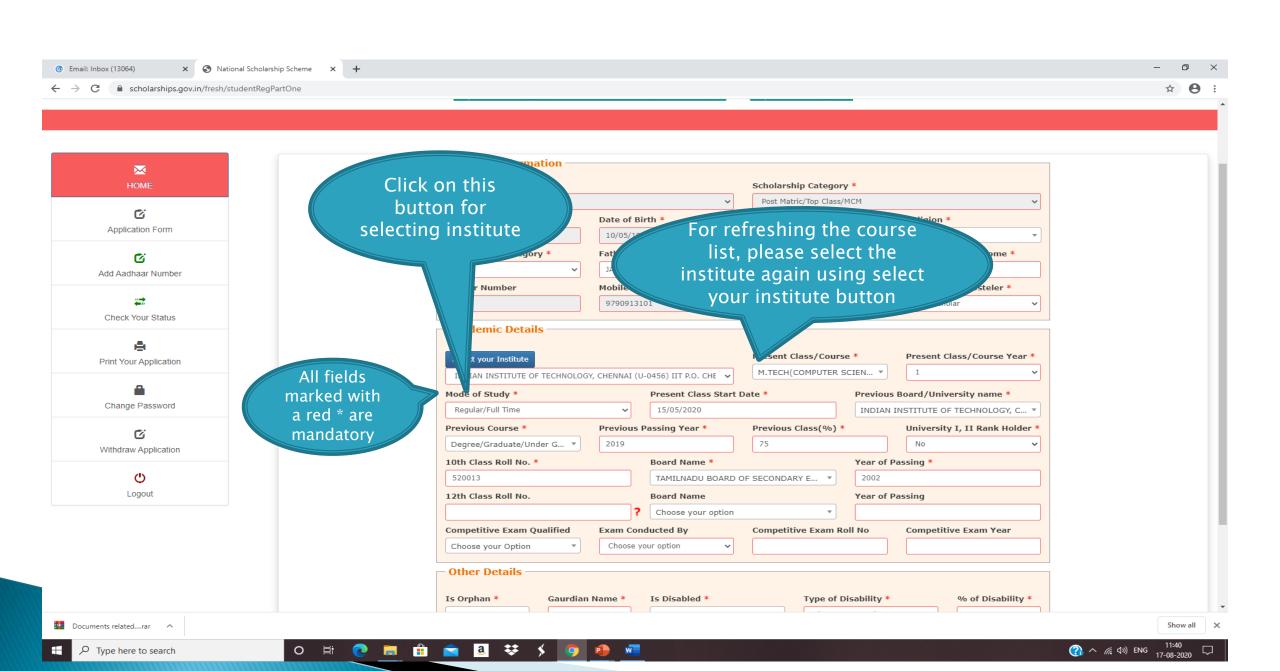

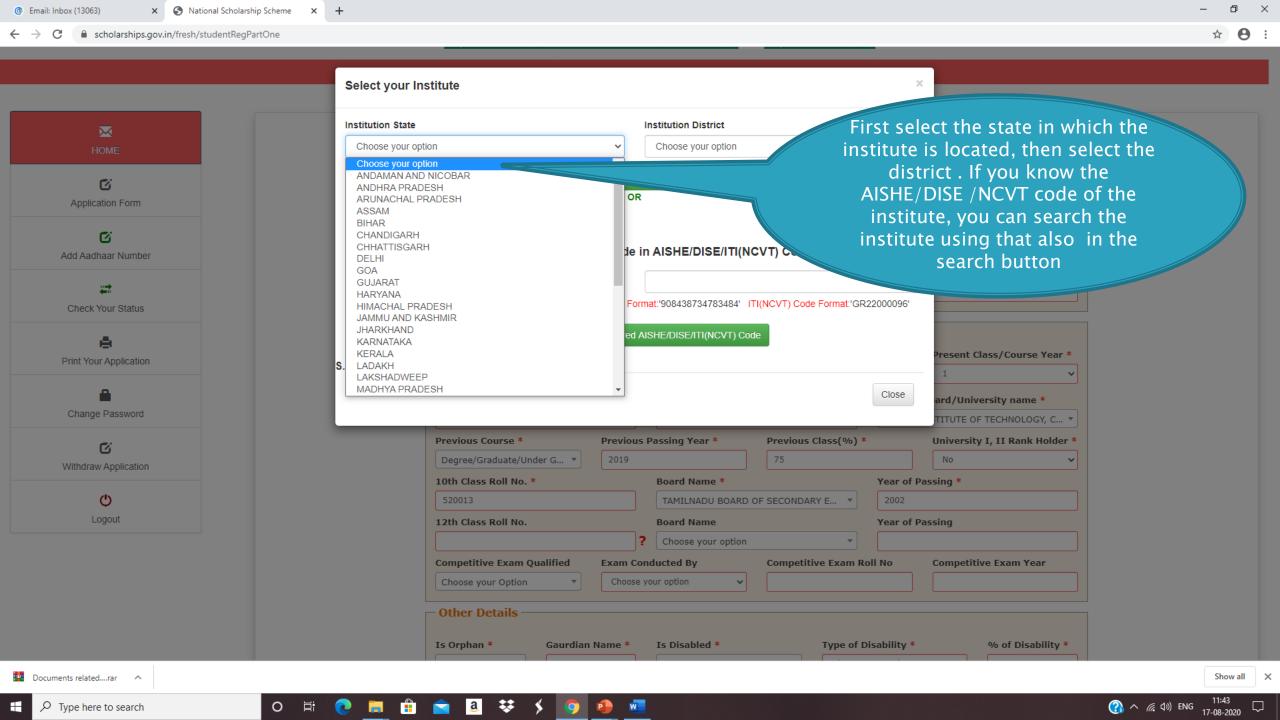

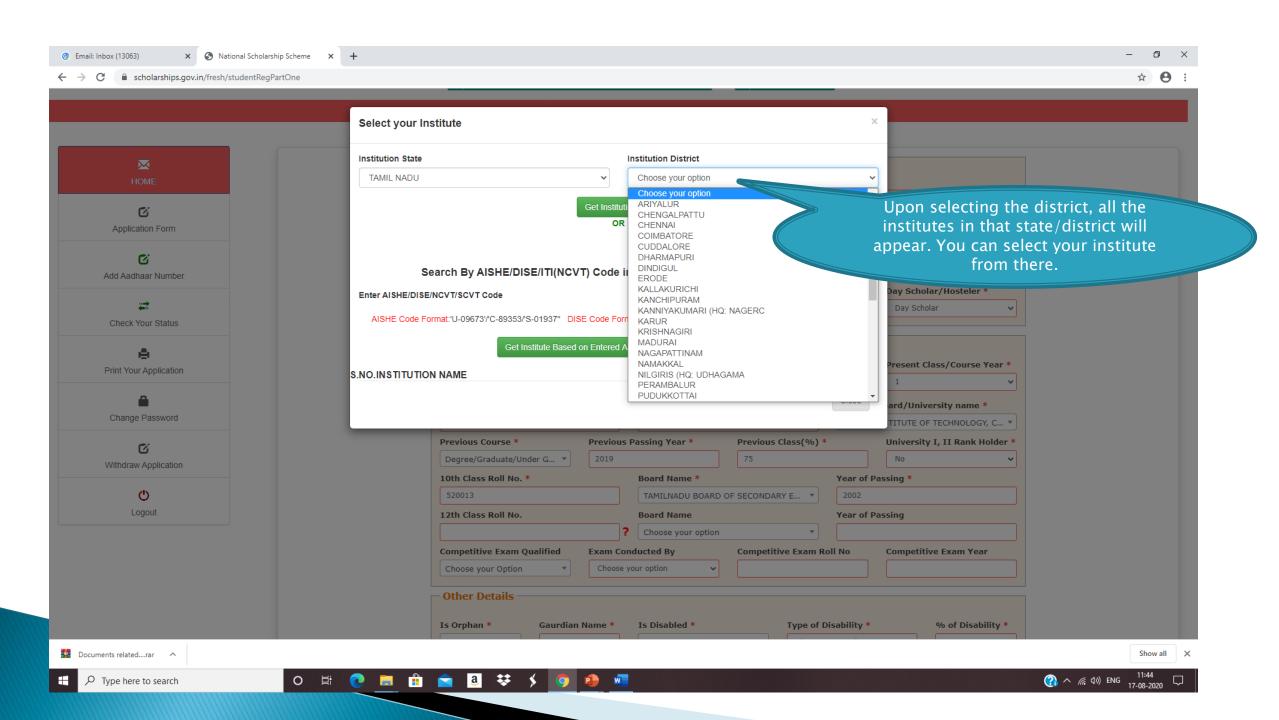

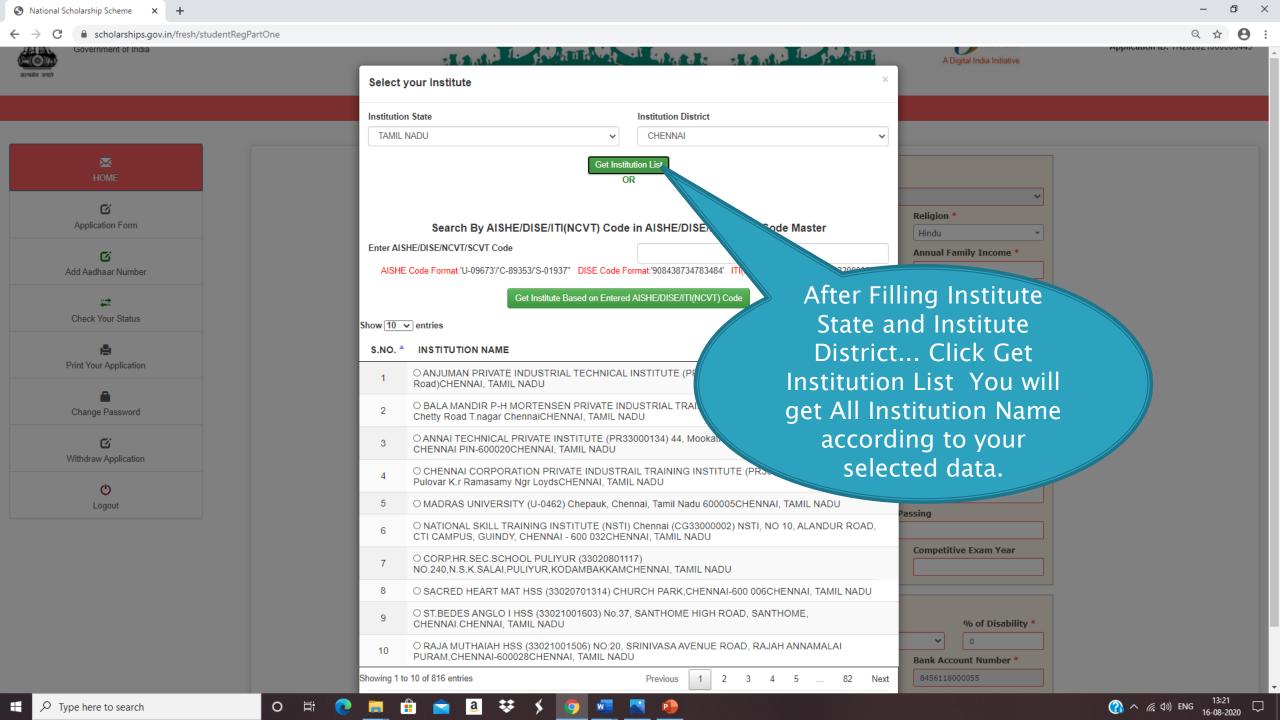

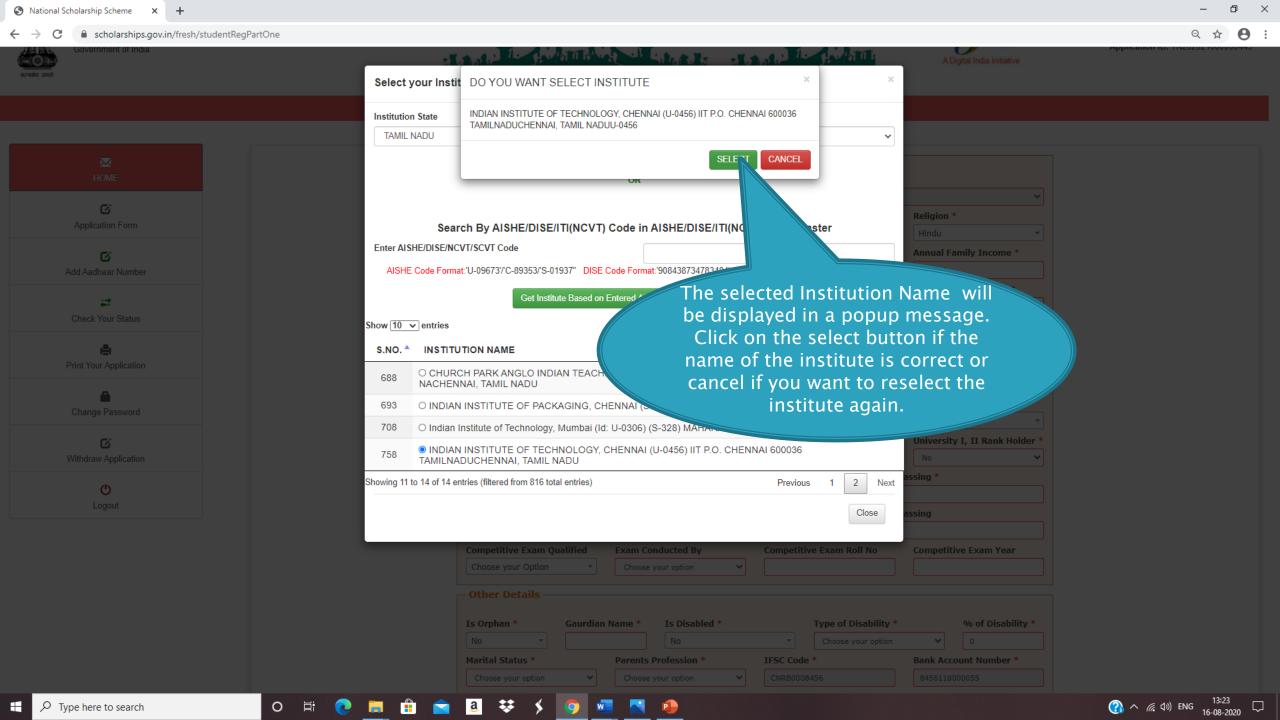

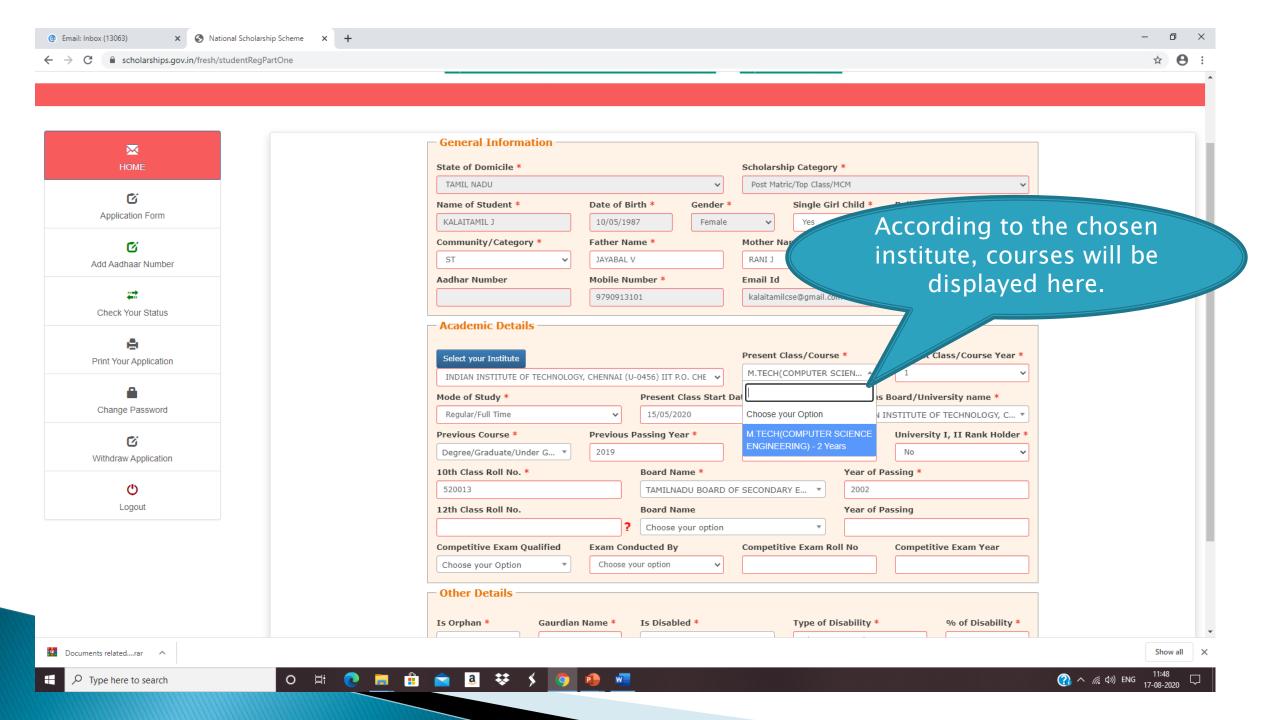

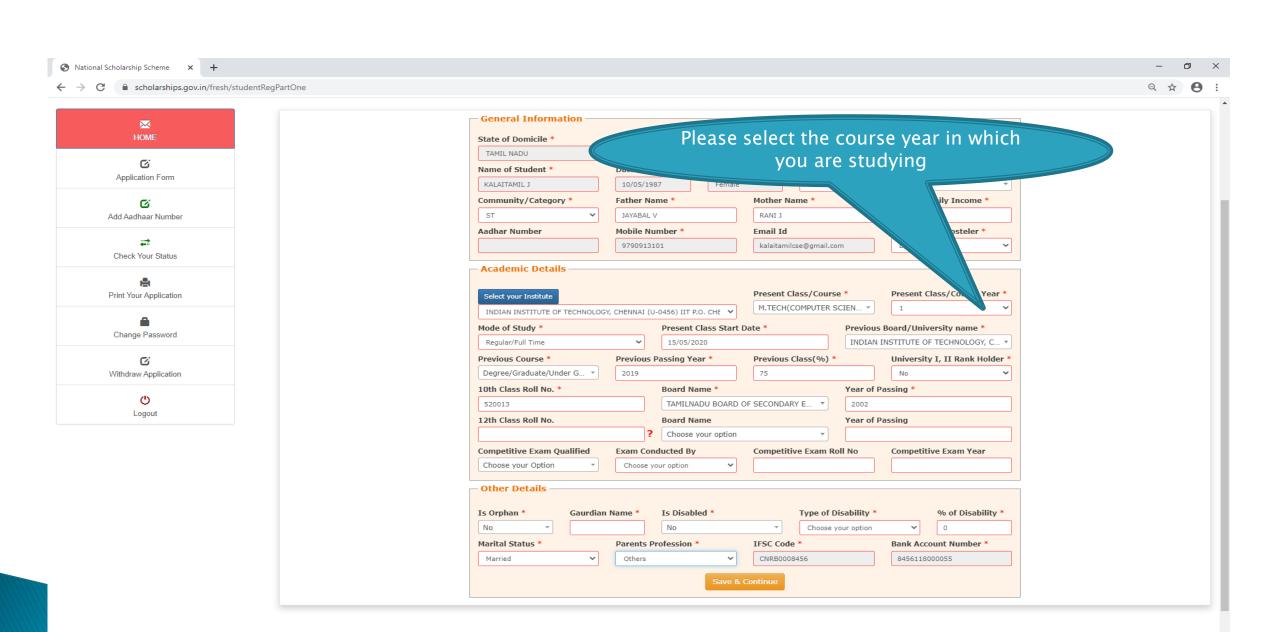

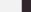

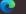

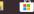

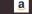

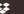

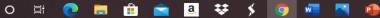

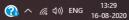

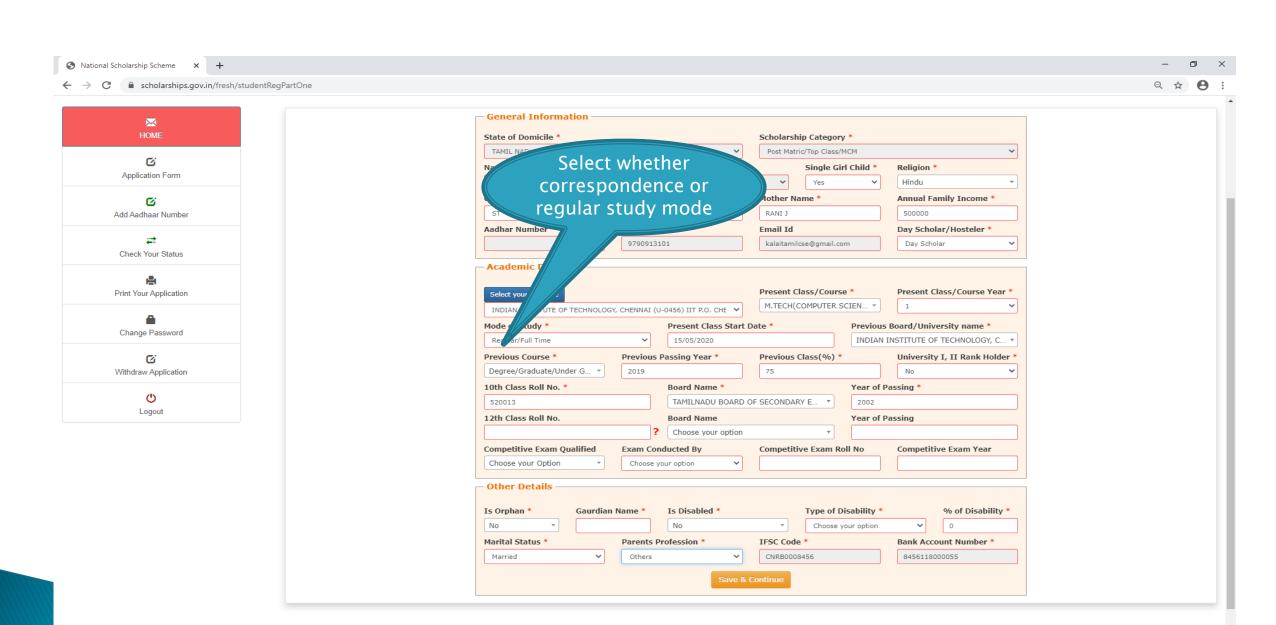

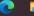

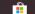

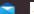

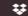

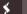

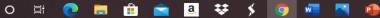

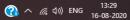

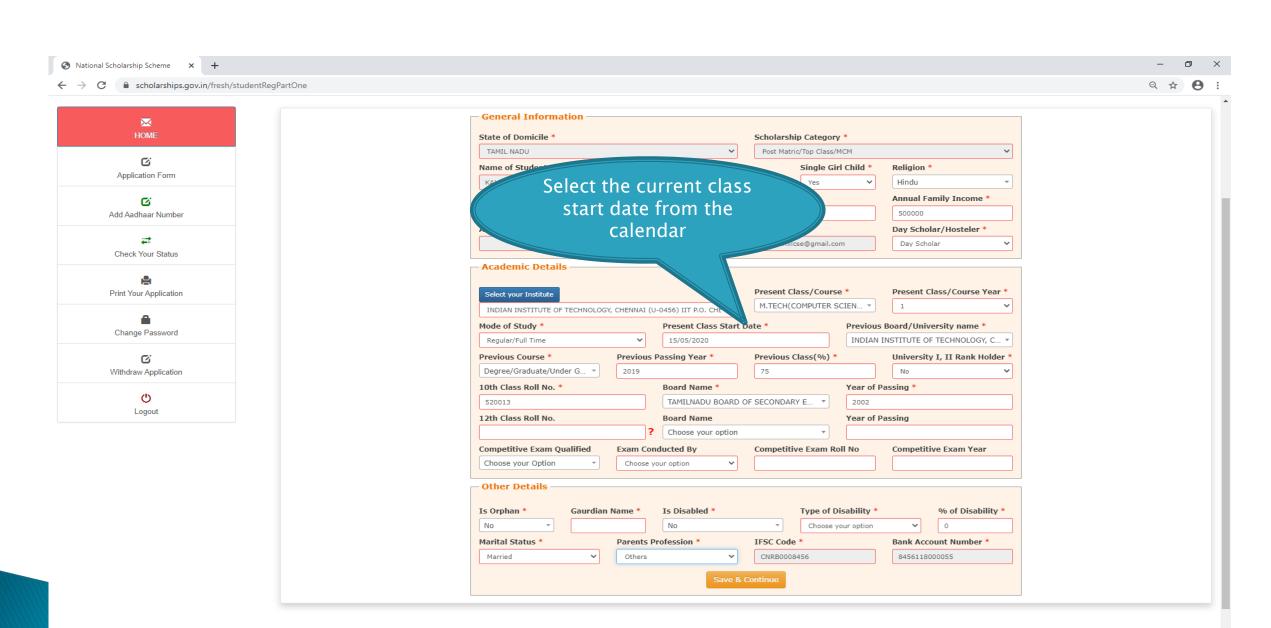

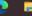

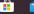

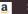

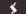

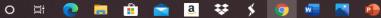

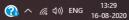

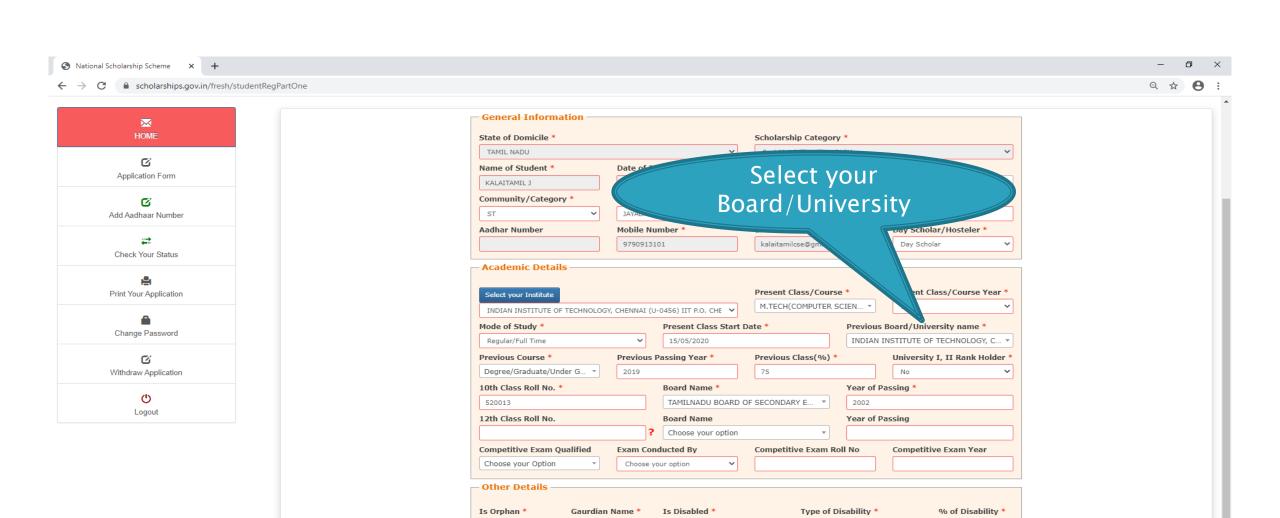

Parents Profession \*

Choose your option

Bank Account Number \*

8456118000055

IFSC Code

CNRB0008456

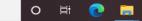

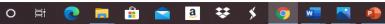

Marital Status \*

Married

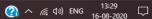

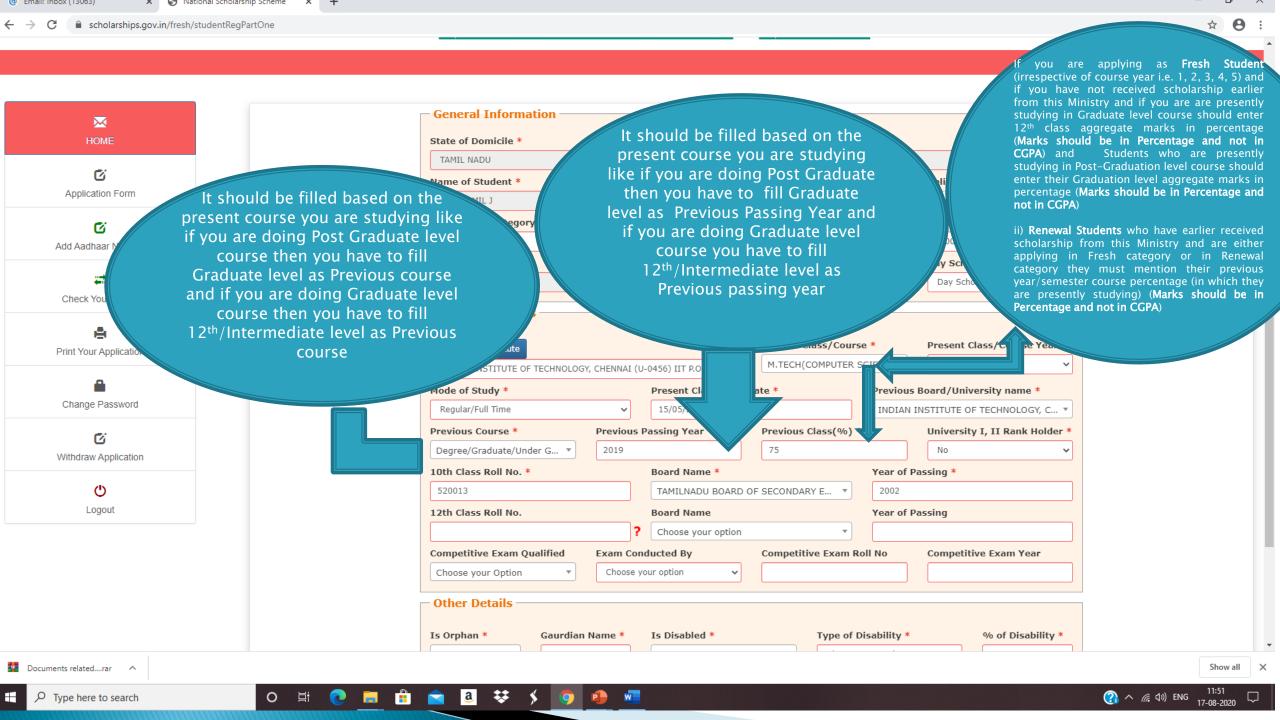

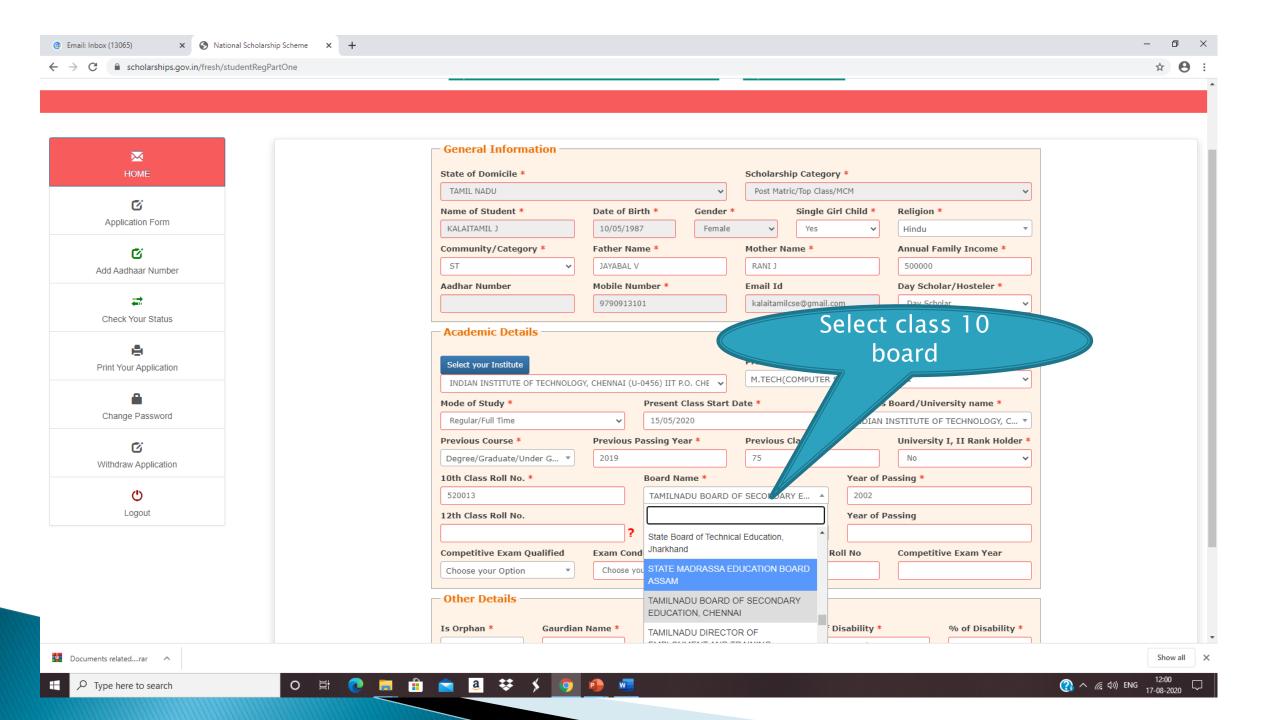

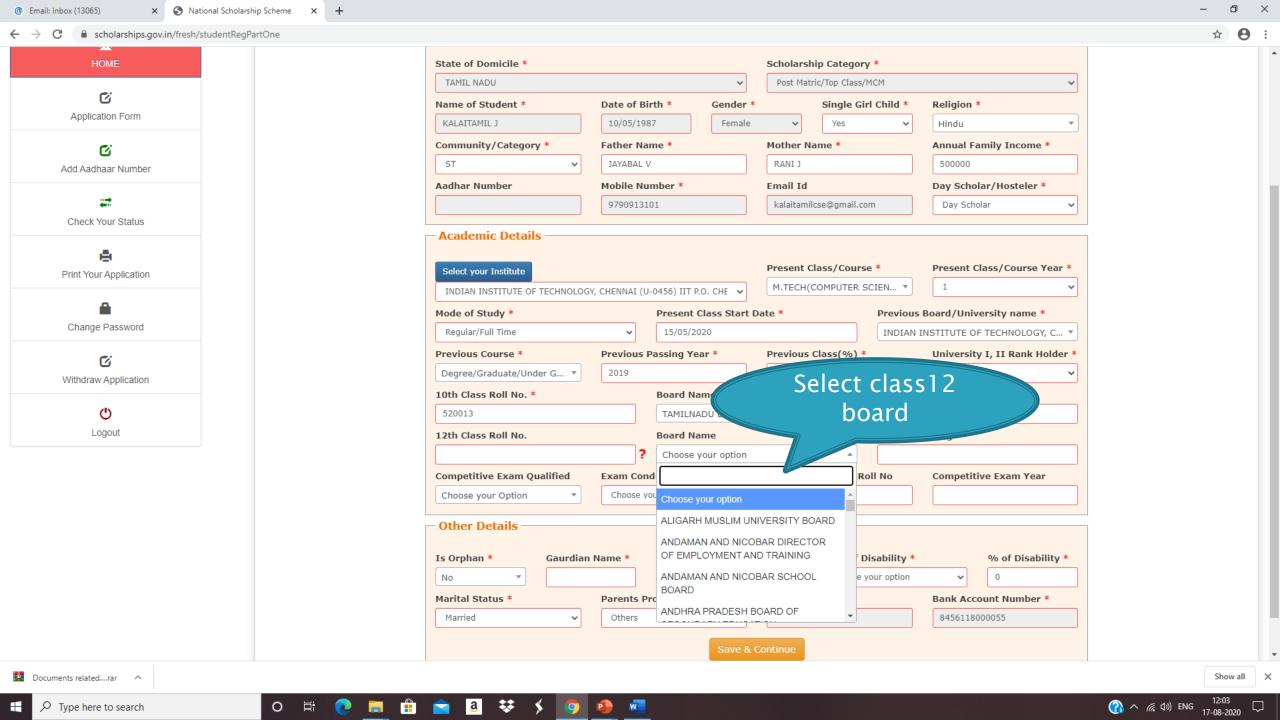

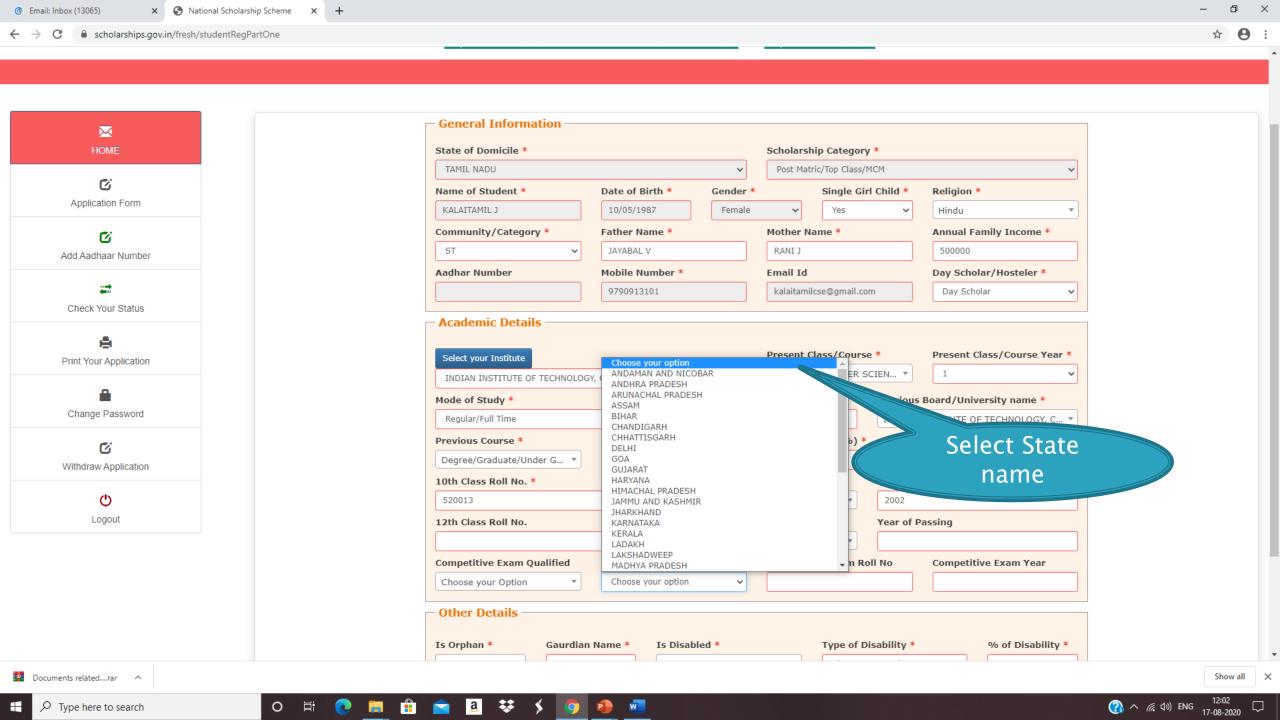

#### **OTHER DETAILS SECTION**

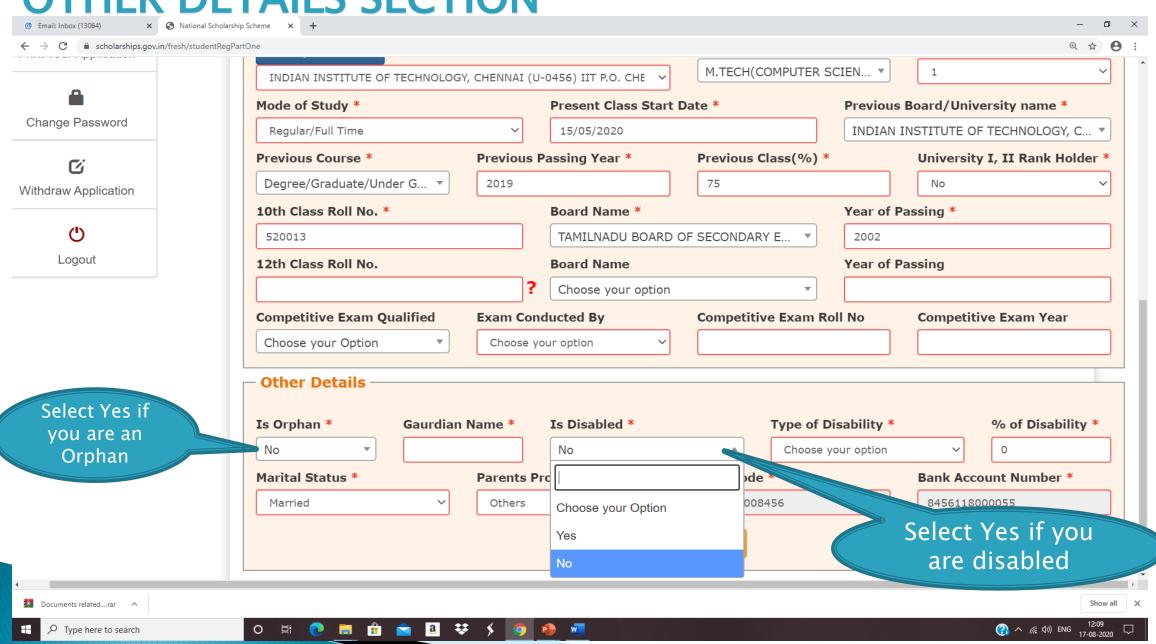

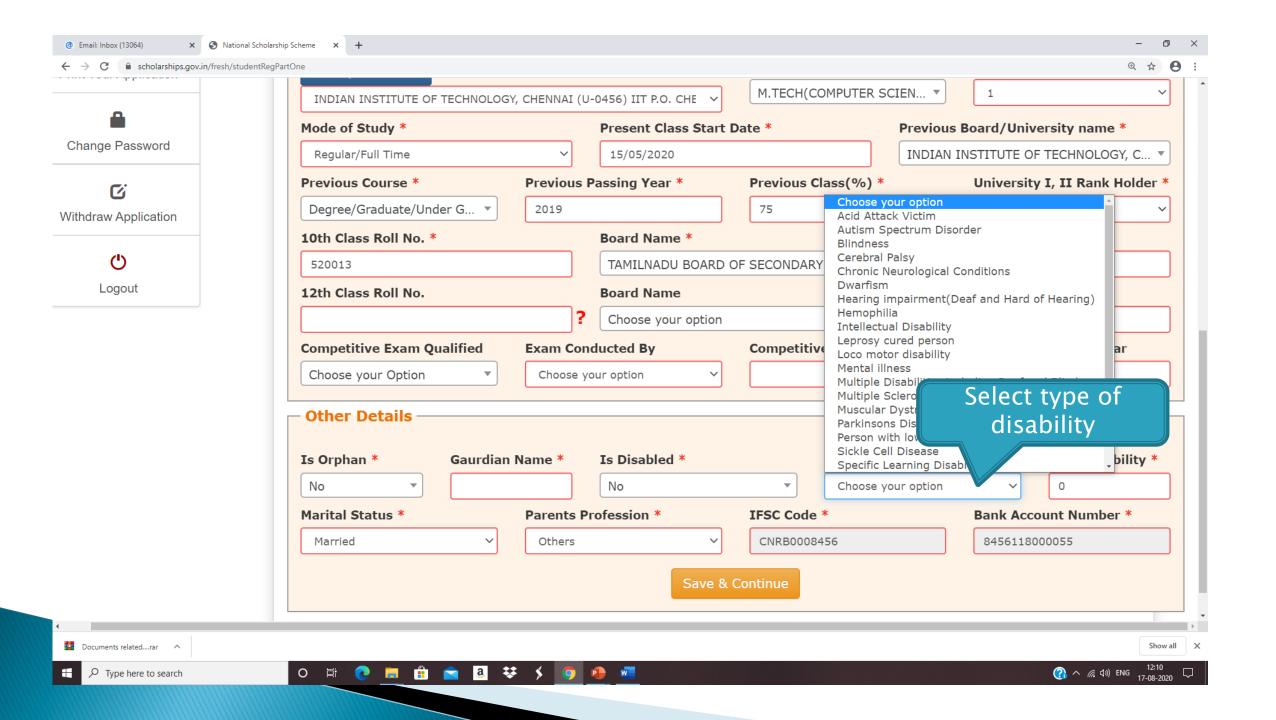

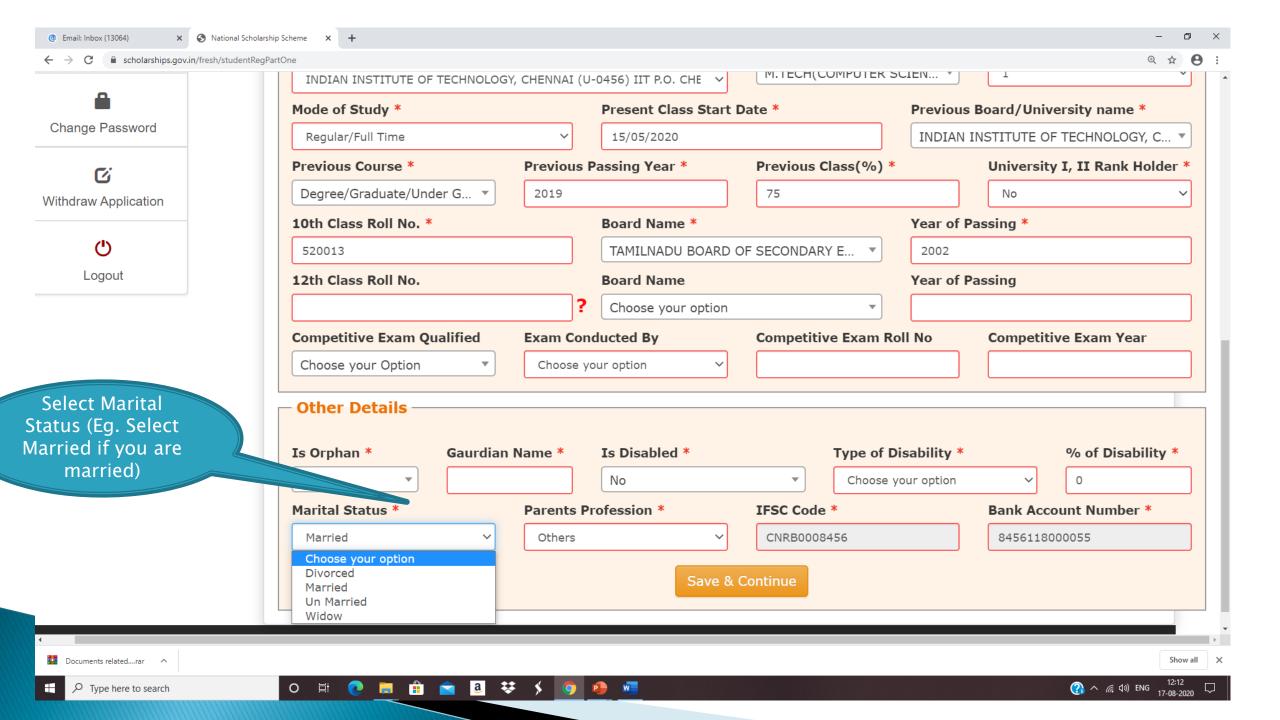

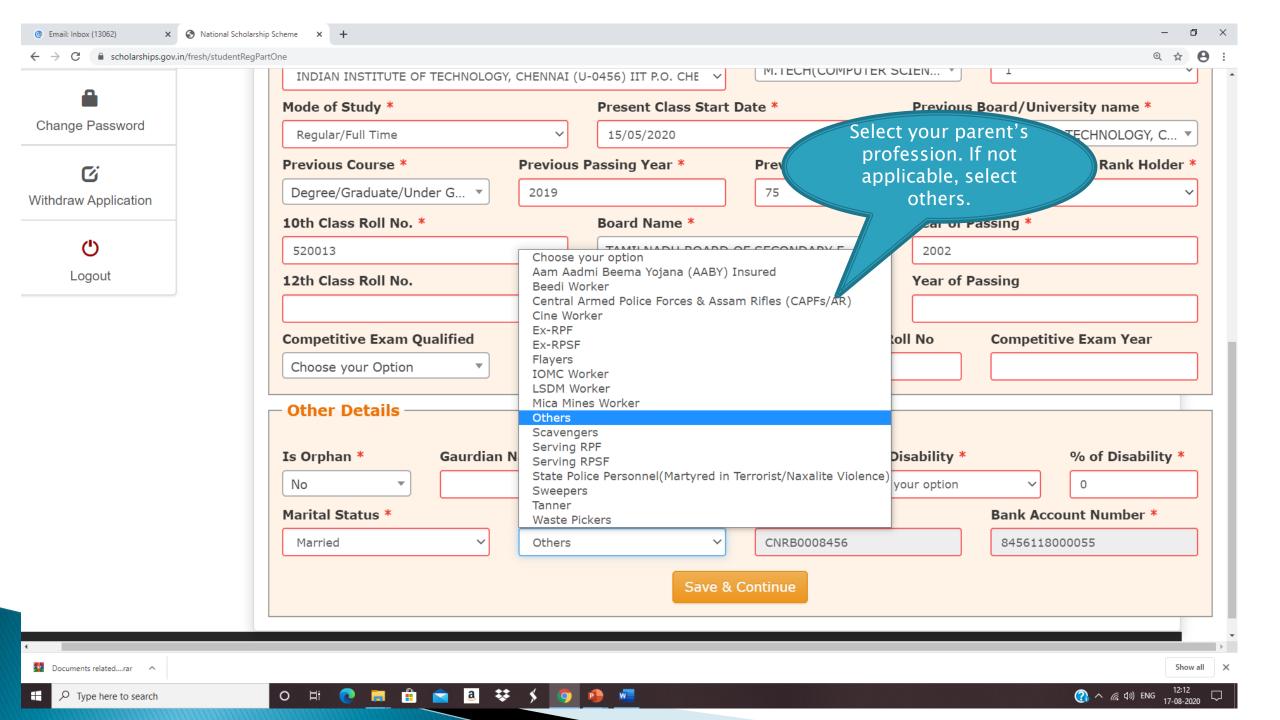

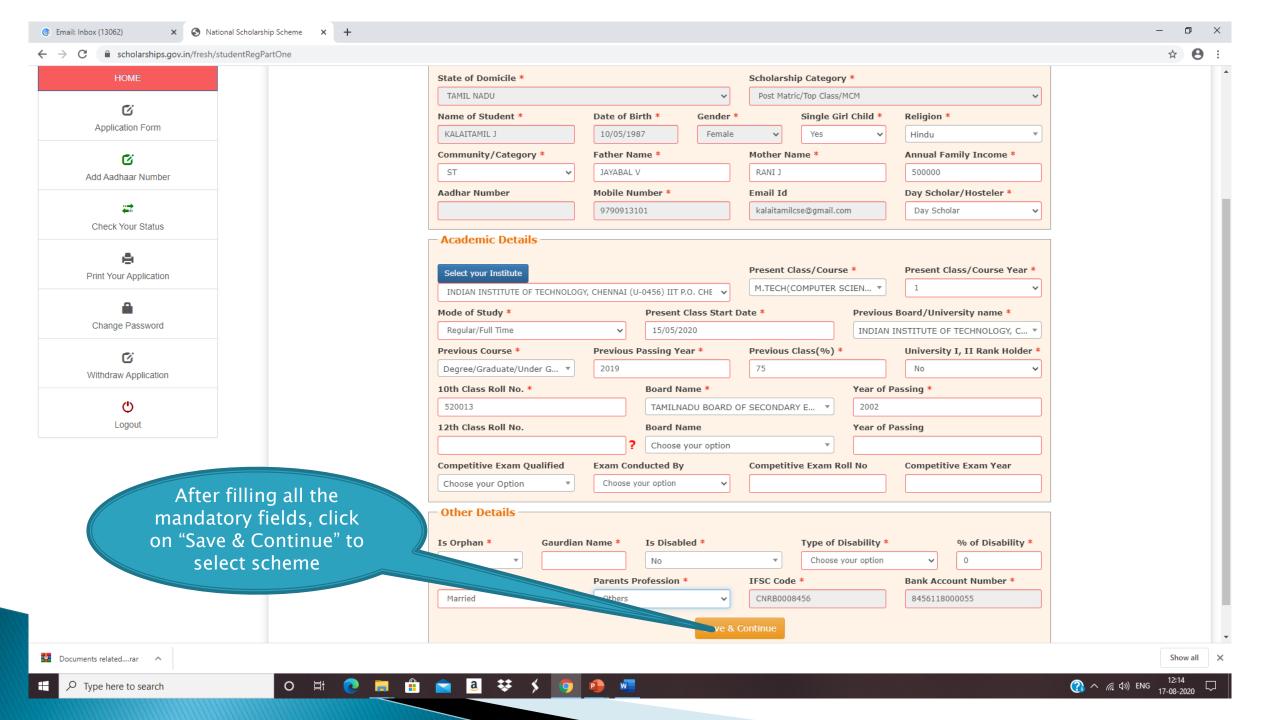

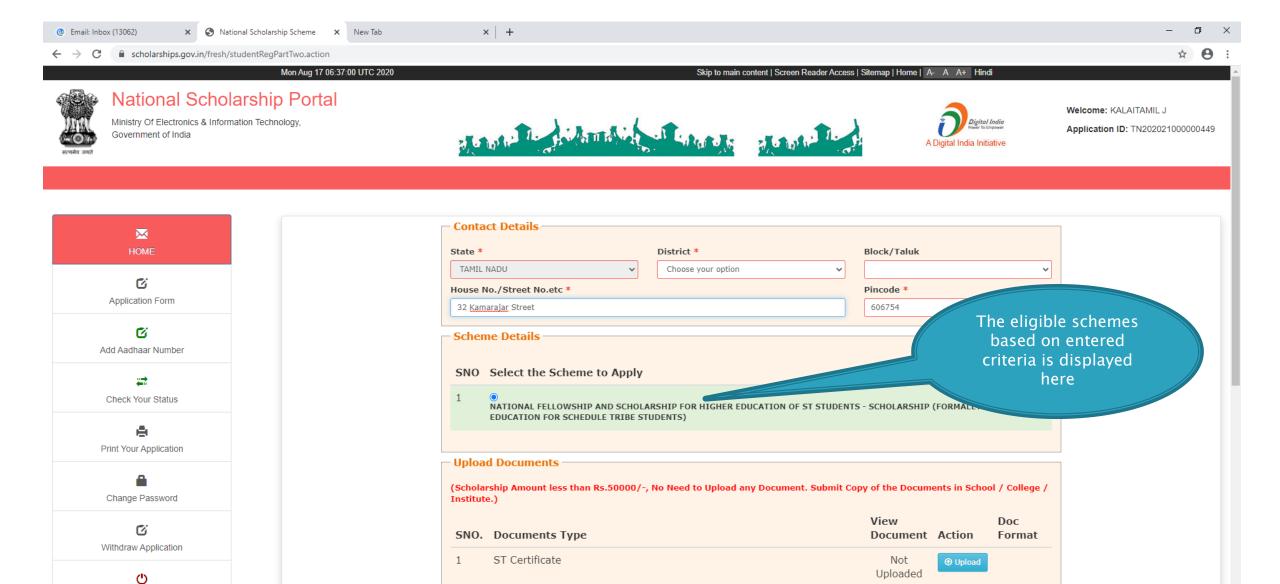

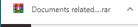

Logout

Type here to search

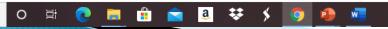

PVTG Certificate if applicable

BPL/IRDP Certificate

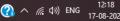

Show all

Not

Uploaded

Upload

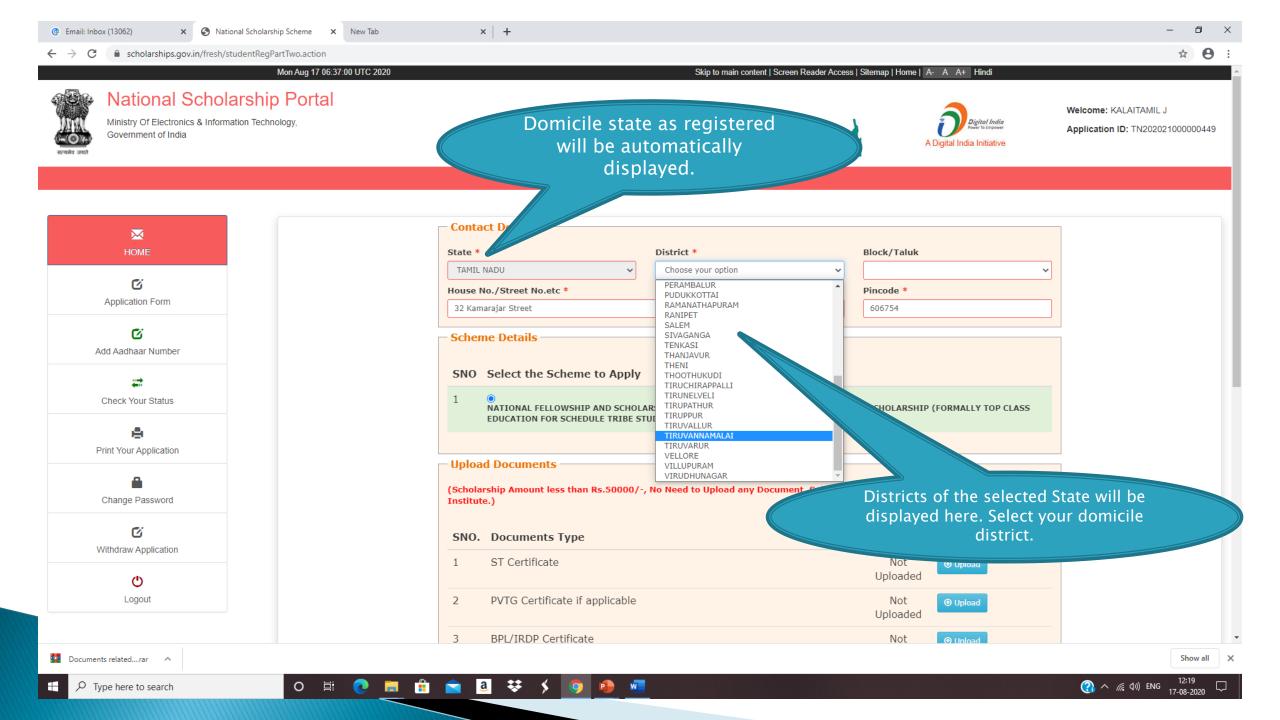

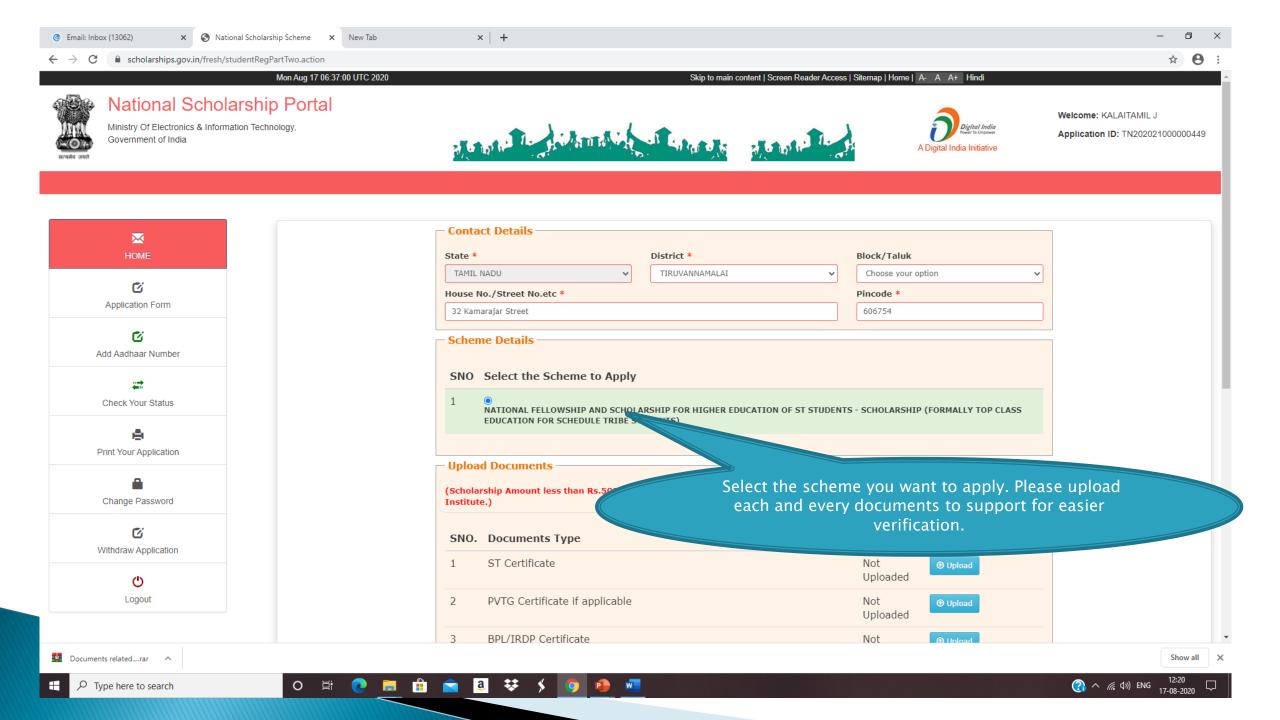

**DOCUMENTS TO BE UPLOAD** 

category or BPL (as per the PVTG list available on Ministry of Tribal Affairs Website ) and you are applying as FRESH student (student who have earlier not received scholarship from this Ministry irrespective of course year 1,2,3,4,5 ) then you MUST have to upload this document mandatory

Income Certificate signed and stamped by Competent
Authority

NSP and have not received scholarship earlier from this Ministry and if you are applying for PG level course then you have to upload Graduate level course aggregate mark sheet and if you are applying for Graduate level course then you have to upload 12th/Intermediate course aggregate mark sheet. For RENEWAL Students who have earlier received scholarship from this Ministry you have to upload previous year/semester course Mark sheet

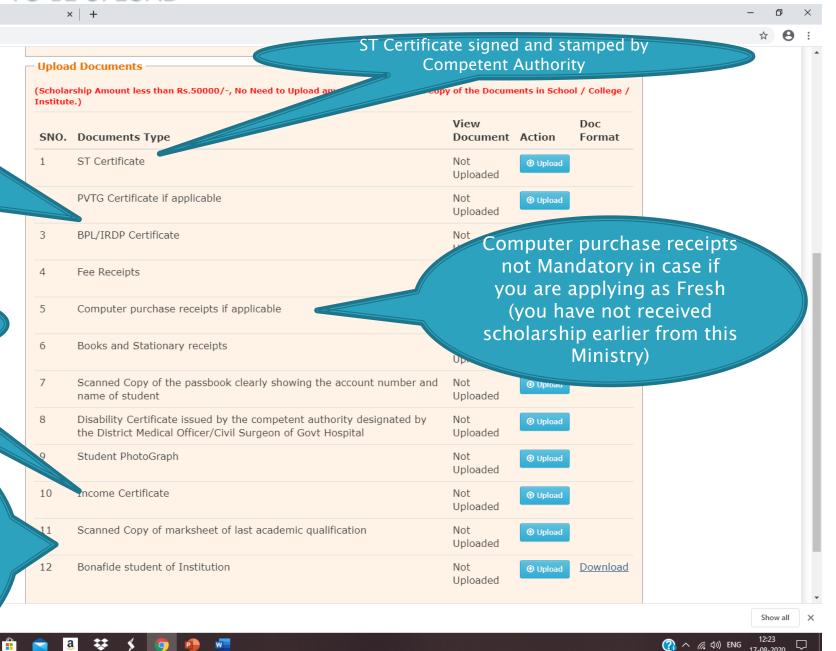

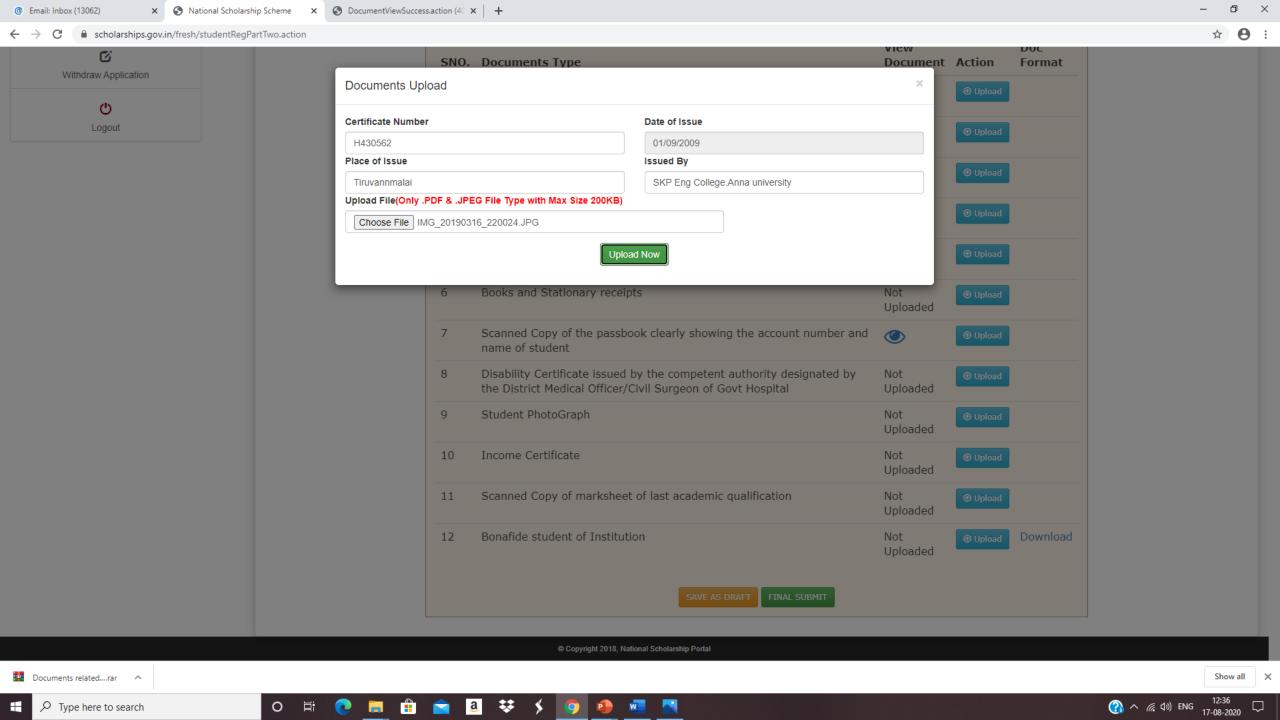

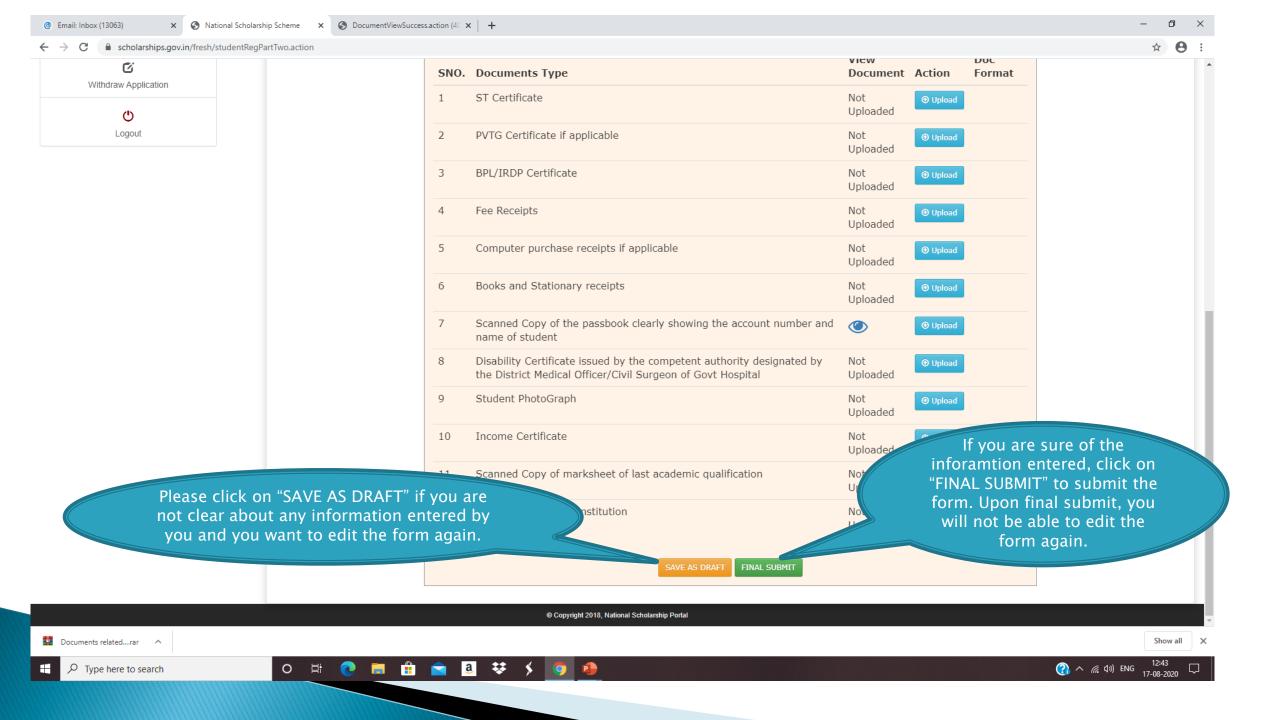

### FRESH APPLICATION LOGIN DASHBOARD

Type here to search

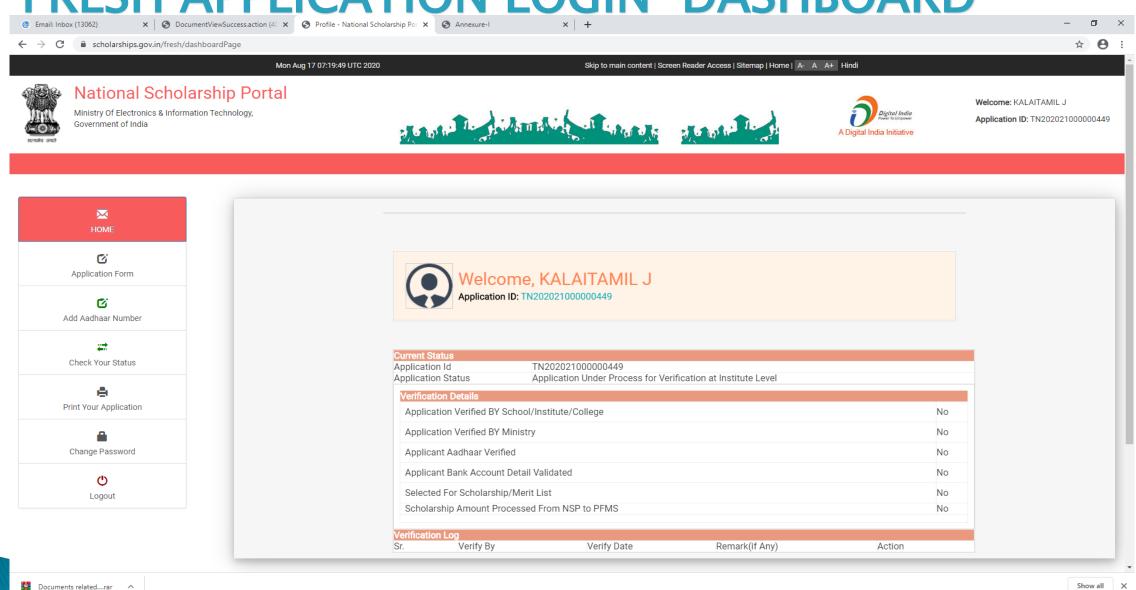

(2) ∧ (€ (1)) ENG

#### **ADD AADHAR NO**

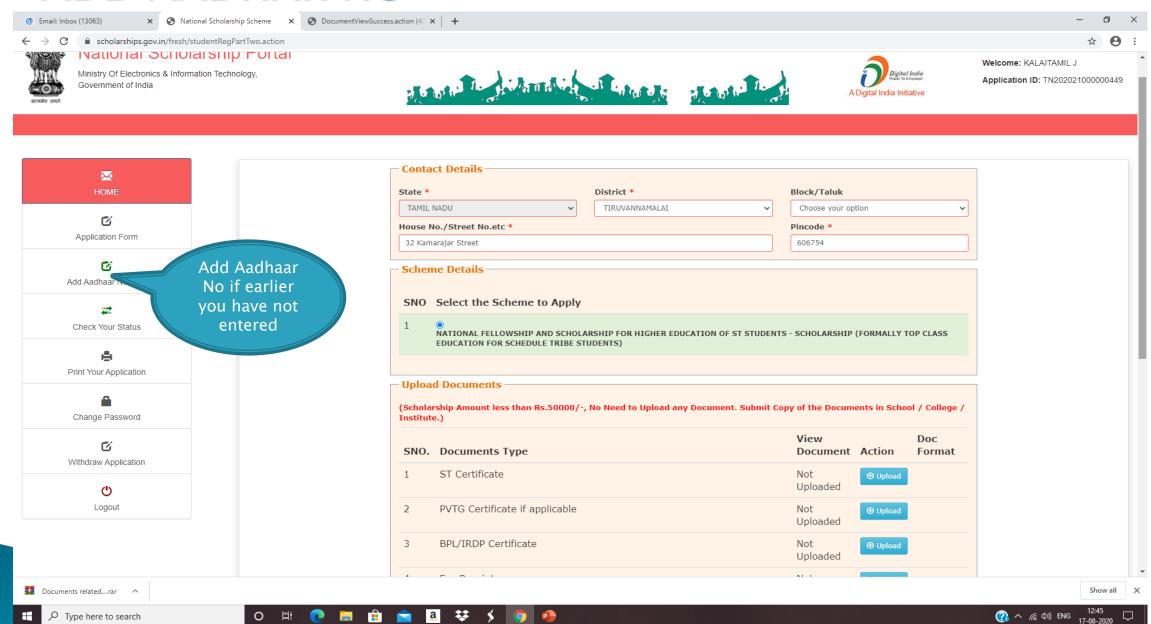

## **CHECK YOUR STATUS**

Type here to search

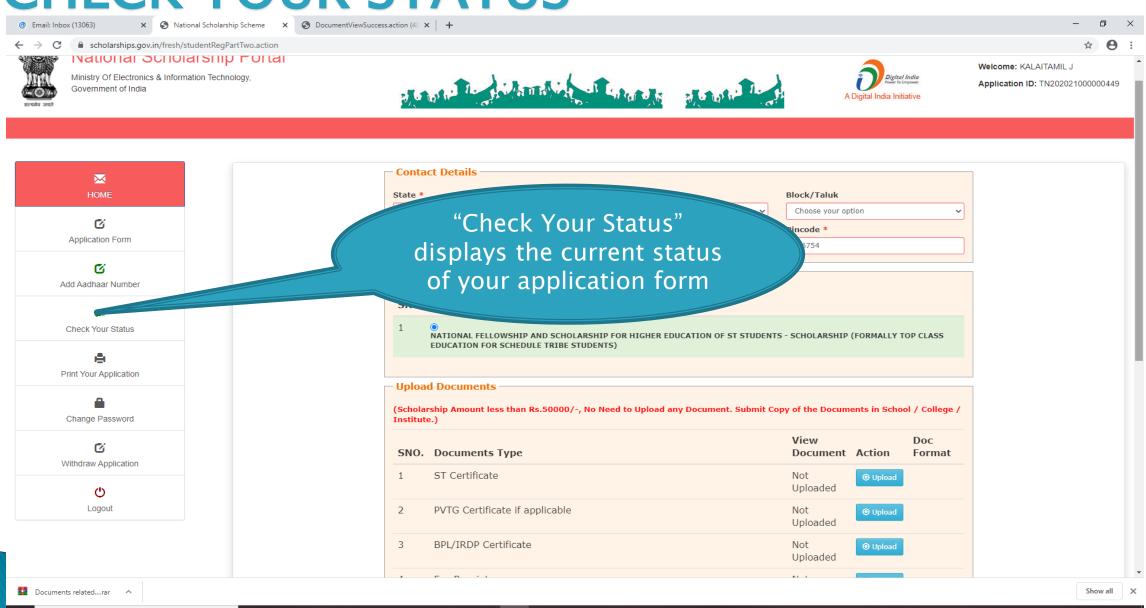

(?) ∧ (Æ, □)) ENG

🛾 📵 🥫 💼 a 😻 🗲 🧑 🐠

# **CHANGE PASSWORD**

Type here to search

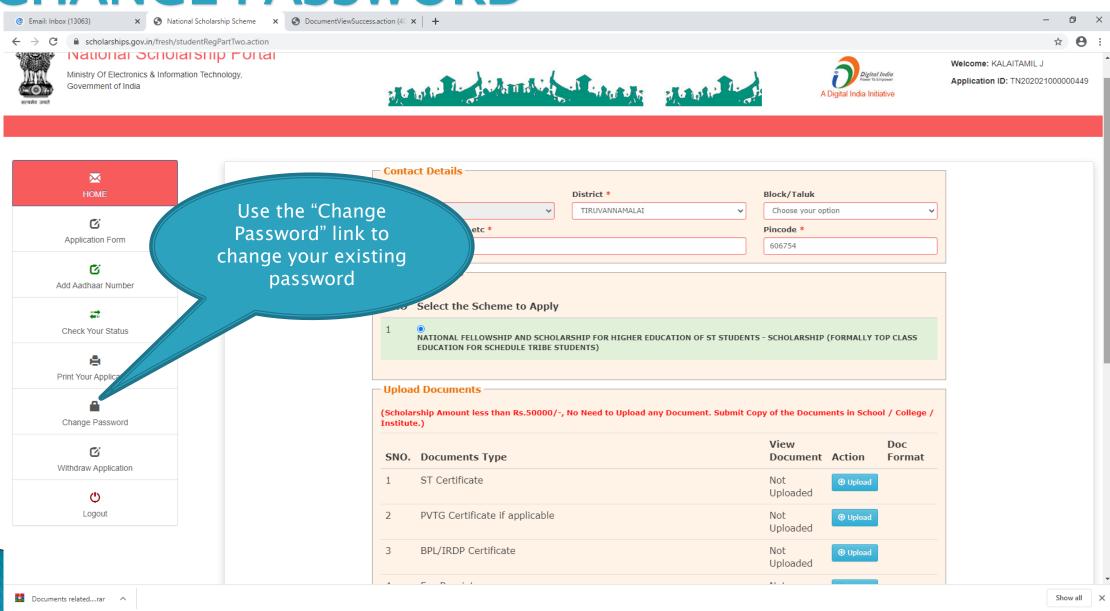

(2) ∧ //(, □)) ENG

## PRINT APPLICATION FORM

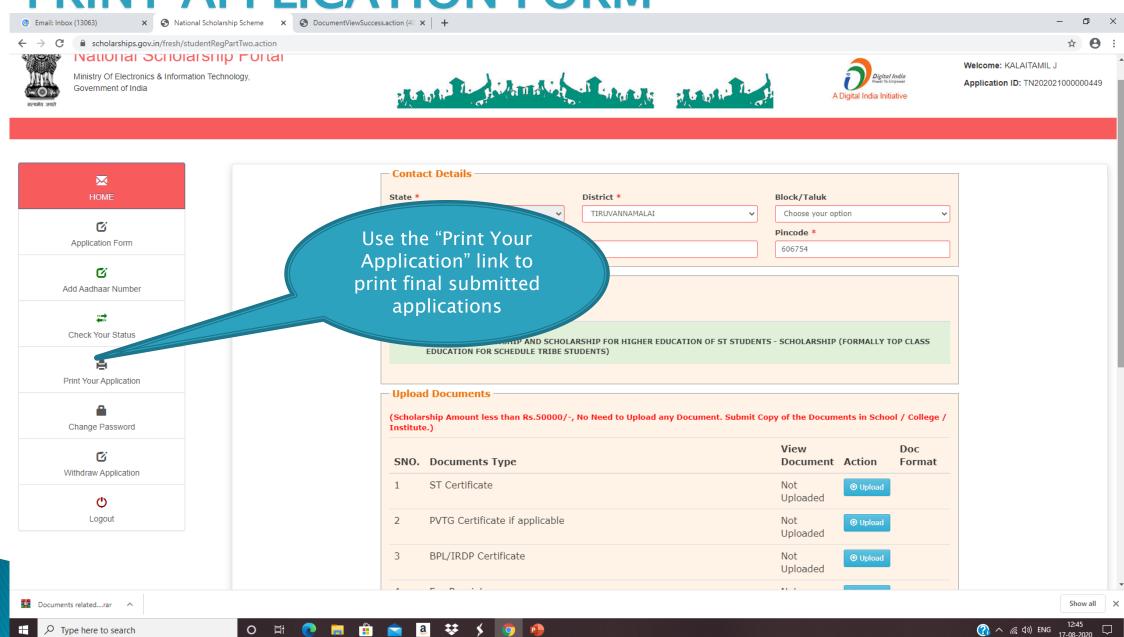

## LOGOUT

Type here to search

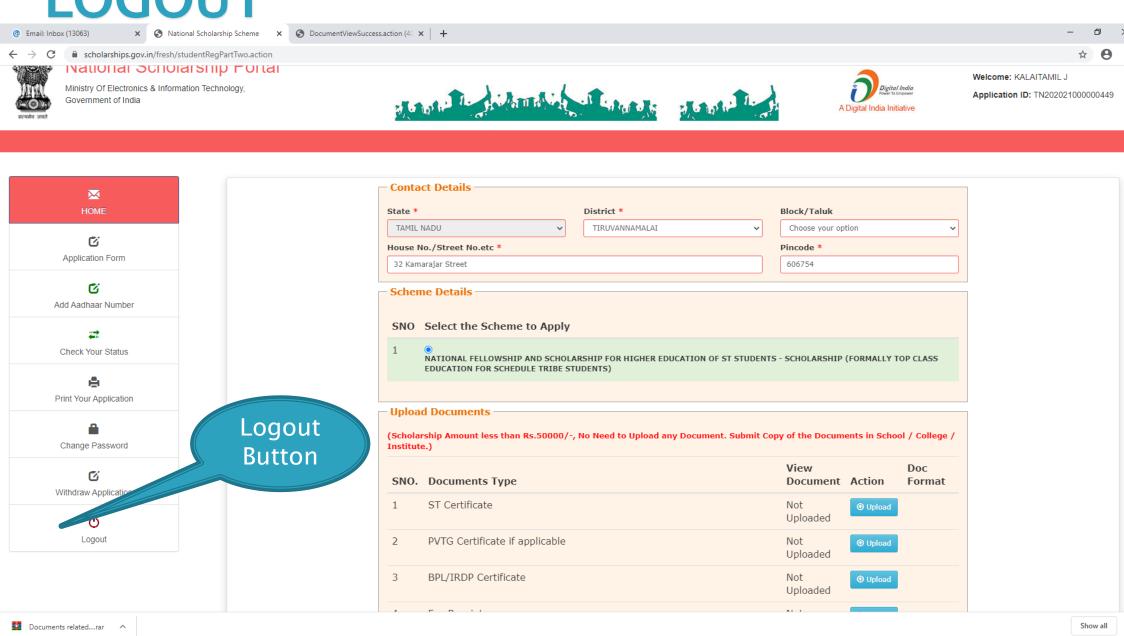

(?) ∧ // (□) ENG

O 🛱 📵 🔚 🔒 🕿 🕹 🦻 🐠